# Sun Java™ System Portal Server HP-UX 용 릴리스 노트

## 버전 6 2005Q4

부품 번호 : 819-6020

본 릴리스 노트에는 HP-UX 용 Sun Java System Portal Server 6 2005Q4 의 출시 당시 사용 가능한 중 요한 정보가 포함되어 있습니다 . 이 문서에는 알려진 문제점 , 제한 사항 및 기타 정보가 소개되어 있 습니다 . Portal Server 6 2005 Q4 를 사용하기 전에 이 문서를 읽어보기 바랍니다 .

이 릴리스 노트의 최신 버전은 Sun Java System 설명서 웹 사이트

<http://docs.sun.com/app/docs/prod/entsys.05q4> 및

<http://docs.sun.com/app/docs/prod/entsys.05q4?l=ko> 에서 찾을 수 있습니다 . 소프트웨어를 처음 설 치하기 전에 웹 사이트를 확인하고 , 그 후에도 정기적으로 방문하여 최신 릴리스 노트와 제품 설명서 를 보십시오 .

이 릴리스 노트는 다음 절로 구성되어 있습니다 .

- [릴리스](#page-1-0) 노트 개정 내역
- [Portal Server 6 2005Q4](#page-1-1) 정보
- 이 [릴리스에서](#page-3-0) 수정된 버그
- [중요](#page-3-1) 정보
- 알려진 [문제점](#page-35-0) 및 제한 사항
- [재배포](#page-68-0) 가능 파일
- 문제 보고 및 [사용자](#page-68-1) 의견 제공 방법
- Sun 의 [추가](#page-69-0) 자원

이 설명서에서는 타사 URL 을 참조하고 그와 관련된 추가 정보를 제공할 수도 있습니다 .

참고 Sun 은 본 설명서에서 언급된 타사 웹 사이트의 가용성 여부에 대해 책임을 지지 않습 니다 . 또한 해당 사이트나 리소스를 통해 제공되는 내용 , 광고 , 제품 및 기타 자료에 대 해 어떠한 보증도 하지 않으며 그에 대한 책임도 지지 않습니다 . 따라서 타사 웹 사이 트의 내용 , 제품 또는 리소스의 사용으로 인해 발생한 실제 또는 주장된 손상이나 피해 에 대해서도 책임을 지지 않습니다 .

# <span id="page-1-0"></span>릴리스 노트 개정 내역

표 **1** 개정 내역

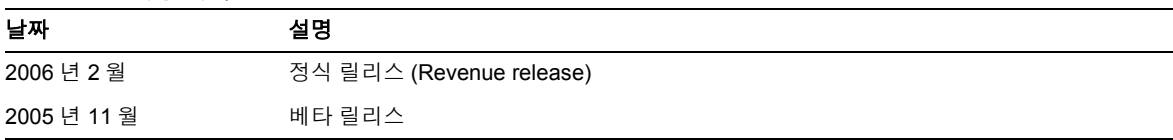

## <span id="page-1-1"></span>Portal Server 6 2005Q4 정보

Sun Java System Portal Server 6 2005Q4 제품은 최종 사용자에게 자원 및 응용 프로그램 액세스에 사 용할 수 있는 포털 데스크탑을 제공합니다 . Portal Server 소프트웨어는 또한 인트라넷 컨텐트를 구성 하고 여기에 포털 데스크탑에서 액세스할 수 있도록 해 주는 검색 엔진 인프라를 제공합니다 . 또한 이 릴리스에서는 통신 채널이 Portal Server 소프트웨어와 함께 설치됩니다 . 통신 채널은 메일 , 캘린더 , 주소록 , 인스턴트 메시징 채널로 이루어집니다 .

Portal Server 에서는 원격 사용자가 인터넷을 통해 조직의 네트워크와 그 서비스에 안전하게 액세스 할 수 있게 해 주는 Secure Remote Access 지원을 제공합니다 . 그 외에도 조직에 보안 인터넷 포털을 제공하여 모든 대상 청중 ( 직원 , 비즈니스 파트너 또는 일반 대중 ) 이 컨텐트 , 응용 프로그램 , 데이터 에 액세스할 수 있도록 합니다 .

이 절은 다음 내용으로 이루어져 있습니다 .

- 이 [릴리스의](#page-1-2) 새로운 내용
- 하드웨어 및 [소프트웨어](#page-2-0) 요구 사항

## <span id="page-1-2"></span>이 릴리스의 새로운 내용

다음 Secure Remote Access 기능은 새로운 내용이며 Sun Java System Portal Server Secure Remote Access 6 2005Q4 관리 설명서에는 수록되지 않았습니다 .

- Proxylet 에서 HTTPS 지원 . 이 구현의 결과는 다음과 같습니다 .
	- 해독 기능은 클라이언트 서버에서 수행됩니다 .
- SSL 모드에서 실행되는 대상 서버에 액세스할 수 있습니다 .
- 。 클라이언트 인증서를 대상 서버에 직접 제시할 수 있습니다 .
- 기본 인증 단일 사인온은 게이트웨이에서 더 이상 사용할 수 없습니다 . ( 게이트웨이에서 HTTP 헤더에 SSO 정보를 삽입할 수 없습니다 .)
- URL 기반 액세스 제어는 더 이상 지원되지 않으며, 호스트 기반 액세스 제어만 지원됩니다.
- GW 앞의 외부 가속기와 외부 역 프록시는 현재 지원되지 않습니다 .
- 이 지원은 HTTPS 상의 Portal Server 에서 Proxylet 을 지원하기 위한 것이 아닙니다 .
- Proxylet Java 애플릿에는 이제 PAC 파일의 내용을 결정하는 규칙이 있습니다 . 모든 HTTP 요청은 Proxylet 으로 전달됩니다 . 관리자는 Proxylet 규칙을 이용하여 프로토콜 , 호스트 또 는 포트를 기반으로 도메인에 대한 매핑을 지정할 수 있습니다 .

예를 들어 , 관리자는 모든 FTP 트래픽이 Netlet 을 통해 경로 지정되고 모든 HTTP 트래픽이 Proxylet 을 통해 경로 지정되도록 규칙을 만들 수 있습니다 .

Portal Server 관리자는 Access Manager 관리 콘솔을 사용하여 Netlet 을 Java Web Start 와 함께 시작 할지 또는 Netlet 애플릿과 함께 시작할지를 선택할 수 있습니다 . 관리자가 Java Web Start 를 선택하 면, 사용자가 데스크탑에서 Netlet 아이콘을 누를 때 브라우저가 시작되고 Netlet이 실행됩니다. Java Web Start 를 사용할 경우 , Netlet 을 일단 배포하고 나면 다시 다운로드할 필요가 없습니다 .

## <span id="page-2-0"></span>하드웨어 및 소프트웨어 요구 사항

이 릴리스의 Portal Server 6 2005Q4 에는 다음과 같은 하드웨어 및 소프트웨어가 필요합니다 .

표 **2** HP-UX 하드웨어 및 소프트웨어 요구 사항

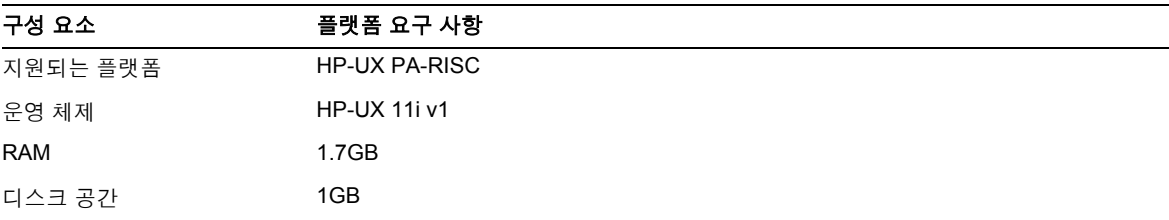

소프트웨어 요구 사항은 다음 웹 사이트에서 Sun Java Enterprise System 릴리스 노트를 참조하십시오. <http://docs.sun.com/app/docs/doc/819-5978>.

## <span id="page-3-0"></span>이 릴리스에서 수정된 버그

없습니다 .

# <span id="page-3-1"></span>중요 정보

이 절에는 핵심 제품 설명서에 포함되지 않은 최신 정보가 나와 있습니다 .

이 절에는 다음과 같은 내용이 포함되어 있습니다 .

- 설치 [지침](#page-3-2)
- [호환성](#page-31-0) 문제
- [Portal Server 6 2005Q4](#page-32-0) 설명서 업데이트
- 내게 [필요한](#page-34-0) 옵션 기능

## <span id="page-3-2"></span>설치 지침

이 절에는 다음에 관한 설치 정보가 포함되어 있습니다 .

- 기본 경로 및 [파일](#page-4-0) 이름
- • [Portal Server](#page-4-1) 구성
- 패치 [요구](#page-5-0) 사항 정보
- 웹 [컨테이너](#page-6-0)
- 설치 후 [구성](#page-6-1)
- [게이트웨이](#page-14-0) 구성 점검 목록
- • [Netlet](#page-16-0) 프록시 구성 점검 목록
- [Rewriter](#page-17-0) 프록시 구성 점검 목록
- 대화식 모드에서 [Portal Server](#page-18-0) 구성
- 자동 실행 모드에서 [Portal Server](#page-27-0) 구성
- • [Portal Server](#page-27-1) 설치 후 작업
- • [Portal Server](#page-28-0) 설치 확인
- [게이트웨이](#page-29-0) 설치 검사
- Liberty 샘플을 [실행하려면](#page-29-1)

### <span id="page-4-0"></span>기본 경로 및 파일 이름

다음 표는 사용된 기본 경로와 파일 이름에 대한 설명입니다 .

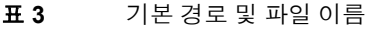

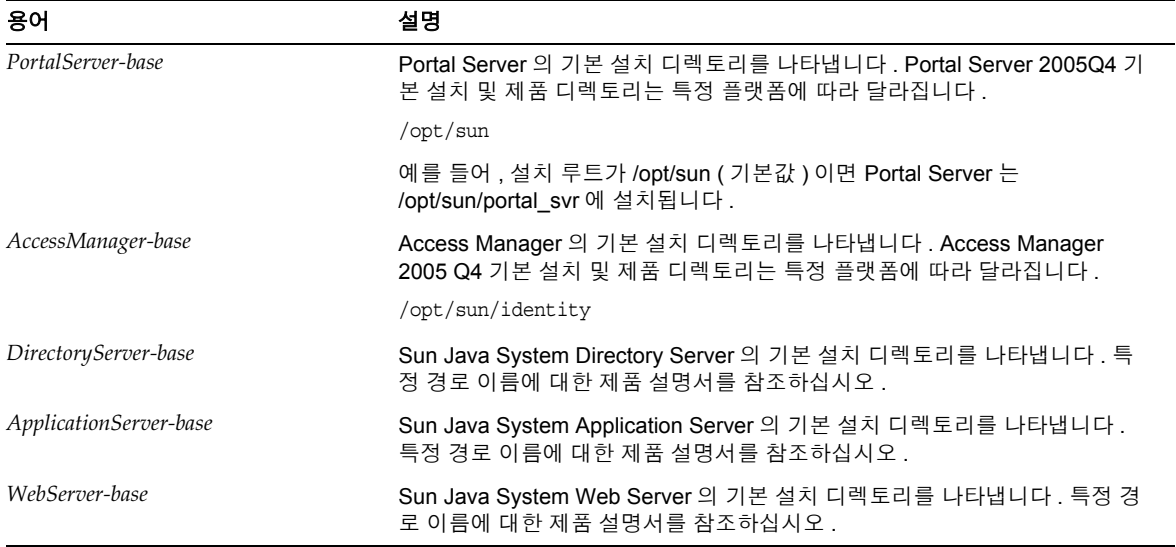

## <span id="page-4-1"></span>Portal Server 구성

Sun Java Enterprise System 2005 Q4 의 경우 Portal Server 는 다음 중 하나에서 설치 및 구성하여 실 행할 수 있습니다 .

- Access Manager 를 같은 설치 세션에서 같은 시스템에 설치 및 구성
- Access Manager 가 별도의 시스템에 이미 설치 및 구성됨

다음 파일은 Java Enterprise System Portal Server 2005Q4 배포에서 제거되었습니다 .

<*portalBase*>/export/ocxhost.zip

<*portalBase*>/web-src/WEB-INF/lib/jintegra.jar

그러므로 Exchange 2003 이전의 Microsoft Exchange 버전은 더 이상 지원되지 않습니다 .

<span id="page-5-0"></span>패치 요구 사항 정보

다음 표에는 alignment 패치의 번호와 최소 버전이 나열되어 있습니다. 이 절에서 언급하는 모든 패치 는 업그레이드에 필요한 최소 버전 번호입니다 . 이 설명서가 발행된 후 패치의 새 버전이 출시되었을 수 있습니다 . 최신 버전은 패치 끝에 다른 버전 번호를 사용하여 표시됩니다 . 예 : 123456-04 는 123456-02보다 최신 버전이지만 패치 아이디는 같습니다. 나열된 각 패치에 대한 특별 지침은 추가 정 보 파일을 참조하십시오 .

패치에 액세스하려면 <http://sunsolve.sun.com> 으로 이동하십시오 .

| 패치 번호     | 패치 설명                                                                  |
|-----------|------------------------------------------------------------------------|
| 121510-01 | HP-UX 11.11: Sun Java™ System Web Server 6.1 2005Q4                    |
| 121935-01 | HP-UX 11.11: Sun Java™ System Web Server 6.1 2005Q4 ( 현지화 패치 )         |
| 121514-01 | HP-UX 11.11: Sun Java™ System Application Server 8.1 2005Q4            |
| 121934-01 | HP-UX 11.11: Sun Java™ System Application Server 8.1 2005Q4 ( 현지화 패치 ) |
| 121725-01 | HP-UX 11.11: Identity Mobile 액세스                                       |
| 121724-01 | HP-UX 11.11: Mobile Access 패치                                          |
| 121937-01 | HP-UX 11.11: Lockhart 현지화 패치                                           |
| 121519-01 | HP-UX 11.11: Sun Java™ System Portal Server 6 2005Q4                   |
| 121929-01 | HP-UX 11.11: Sun Java™ System Portal Server 6 2005Q4 (현지화 패치 )         |
| 121930-01 | HP-UX 11.11: Sun Java™ System Portal Server 6 2005Q4 (L10N 구성자)        |

표 **4** HP-UX 에 필요한 Portal Server 6 2005Q4 수정 패치

Portal Server 를 JES3 에서 JES4 로 업그레이드하는 절차에 대한 자세한 정보는 <http://docs.sun.com/app/docs/doc/819-4460> 에서 Sun Java Enterprise System 2005Q4 Upgrade Guide for HP-UX 를 참조하십시오 .

## <span id="page-6-0"></span>웹 컨테이너

Sun Java Enterprise Server 설치 프로그램을 사용하여 Portal Server 와 Access Manager SDK 를 설치 한 후 다음 절차를 사용하여 JSR168 샘플 포틀릿 또는 WSRP 샘플을 설치합니다 . Sun Java System Web Server 또는 Sun Java System Application Server 를 사용하는 경우 WSRP 샘플을 설치합니다 .

Sun Java Enterprise System 구성 요소 제품 설치 방법에 대한 자세한 내용은

<http://docs.sun.com/app/docs/doc/819-3314> 에서 Sun Java Enterprise System 설치 설명서를 참조하 십시오 .

### Web Server 또는 Application Server 에 WSRP 샘플을 설치하는 방법

Sun Java System Web Server 6.1 및 Sun Java Server Application Server 8 에 Portal Server 및 Access Manager SDK 를 설치한 후에는 다음과 같은 절차를 직접 수행해야 합니다 .

- **1.** Web Server 또는 Application Server 인스턴스를 다시 시작합니다 .
- **2.** PATH 설정에 /usr/bin 이 포함되어 있는지 확인합니다 . 스크립트의 awk 부분이 정확하게 실행되려면 이 값이 필요합니다.
- **3.** 다음 명령을 실행하여 WSRP 샘플을 구성합니다 .

/opt/sun/portal\_svr/samples/wsrpconsumer/consumersampleconfig

프롬프트가 표시되면 Access Manager 관리자 비밀번호를 입력합니다 .

## <span id="page-6-1"></span>설치 후 구성

이 절은 다음과 같이 구성되어 있습니다 .

- psconfig [스크립트](#page-7-0)
- Portal Server 및 [Secure Remote Access](#page-8-0) 구성 점검 목록
- [게이트웨이](#page-14-0) 구성 점검 목록
- • [Netlet](#page-16-0) 프록시 구성 점검 목록
- • [Rewriter](#page-17-0) 프록시 구성 점검 목록
- 대화식 모드에서 [Portal Server](#page-18-0) 구성
- 자동 실행 모드에서 [Portal Server](#page-27-0) 구성
- • [Portal Server](#page-27-1) 설치 후 작업

<span id="page-7-0"></span>psconfig 스크립트

Sun Java Enterprise System 설치 프로그램에서 "나중에 구성 " 환경 설정을 선택하여 Portal Server를 설치한 경우 , psconfig를 사용하여 Portal Server 구성 요소 제품을 구성합니다 . 이 절에 있는 점검 목 록에서 Portal Server 구성 요소 제품을 구성할 때 사용되는 매개 변수가 설명되어 있습니다 .

psconfig 를 실행하려면

**1.** 단말기 창에서 루트로 , psconfig 스크립트가 있는 디렉토리로 이동합니다 .

cd /PortalServer-base/portal\_svr/lib

- **2.** 구성은 대화식 모드에서 수행하거나 자동 실행 파일을 사용하여 수행할 수 있습니다 .
	- $\circ$  대화식 모드에서 구성하려면 ./psconfig 를 입력하여 psconfig 스크립트를 실행한 다음 구성 질문에 적절한 답을 입력합니다 .

" 대화식 모드에서 [Portal Server](#page-18-0) 구성 " 을 참조하십시오 .

○ 샘플 자동 실행 파일을 사용하여 구성하려면 다음을 입력하여 psconfig 스크립트를 실행 합니다 .

./psconfig -s *pssamplesilentfile\_linux*

" 자동 실행 모드에서 [Portal Server](#page-27-0) 구성 " 을 참조하십시오 .

참고 샘플 pssamplesilent 파일은 *PortalServer-base*/portal\_svr/lib 위치에서 사용할 수 있 습니다 . 이 파일을 사용하기 전에 설정 정보에 맞게 수정하십시오 .

최소 설치를 수행한 경우 , psconfig 스크립트를 사용하여 Portal Server 설치를 구성해야 합니다 . 다 음 점검 목록은 설치 후 구성에 필요한 값에 대해 설명합니다 . 수행하는 설치의 종류에 따라 사용하는 값은 다를 수 있습니다 .

점검 목록은 다음과 같은 방법으로 구성되어 있습니다 .

- 구성 요소
- 기본 디렉토리
- 구성 모드
- 배포 정보
- 웹 컨테이너 정보
	- o Sun Java Webserver
	- o Sun Java Application Server 8.1
- Portal Server 정보
- Identity Server 정보
- Secure Remote Access 정보
	- o 게이트웨이
	- o Netlet 프록시
	- Rewriter 프록시

<span id="page-8-0"></span>Portal Server 및 Secure Remote Access 구성 점검 목록

아래 표는 설치 후 구성에 필요할 수 있는 모든 값을 나열한 3 열로 된 표입니다 . 수행하는 설치의 종류 에 따라 사용하는 값은 다를 수 있습니다 .

### 참고 Portal Server 2005Q4 기본 설치 및 제품 디렉토리는 특정 플랫폼에 따라 달라집니다 .

/opt/sun

예를 들어, 설치 루트가 /opt/sun (기본값)이면 HP-UX 플랫폼의 경우 Portal Server는 /opt/sun/portal\_svr에 설치됩니다.

#### 참고 컨테이너에 적용할 수 없는 매개 변수는 표에 포함시키지 않았습니다.

#### 표 **5** Portal Server 구성 점검 목록

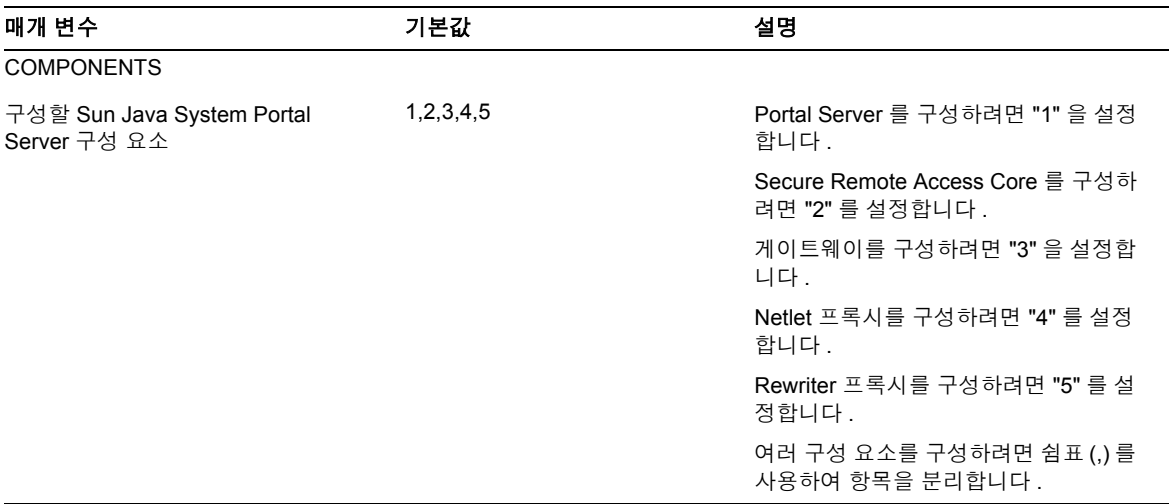

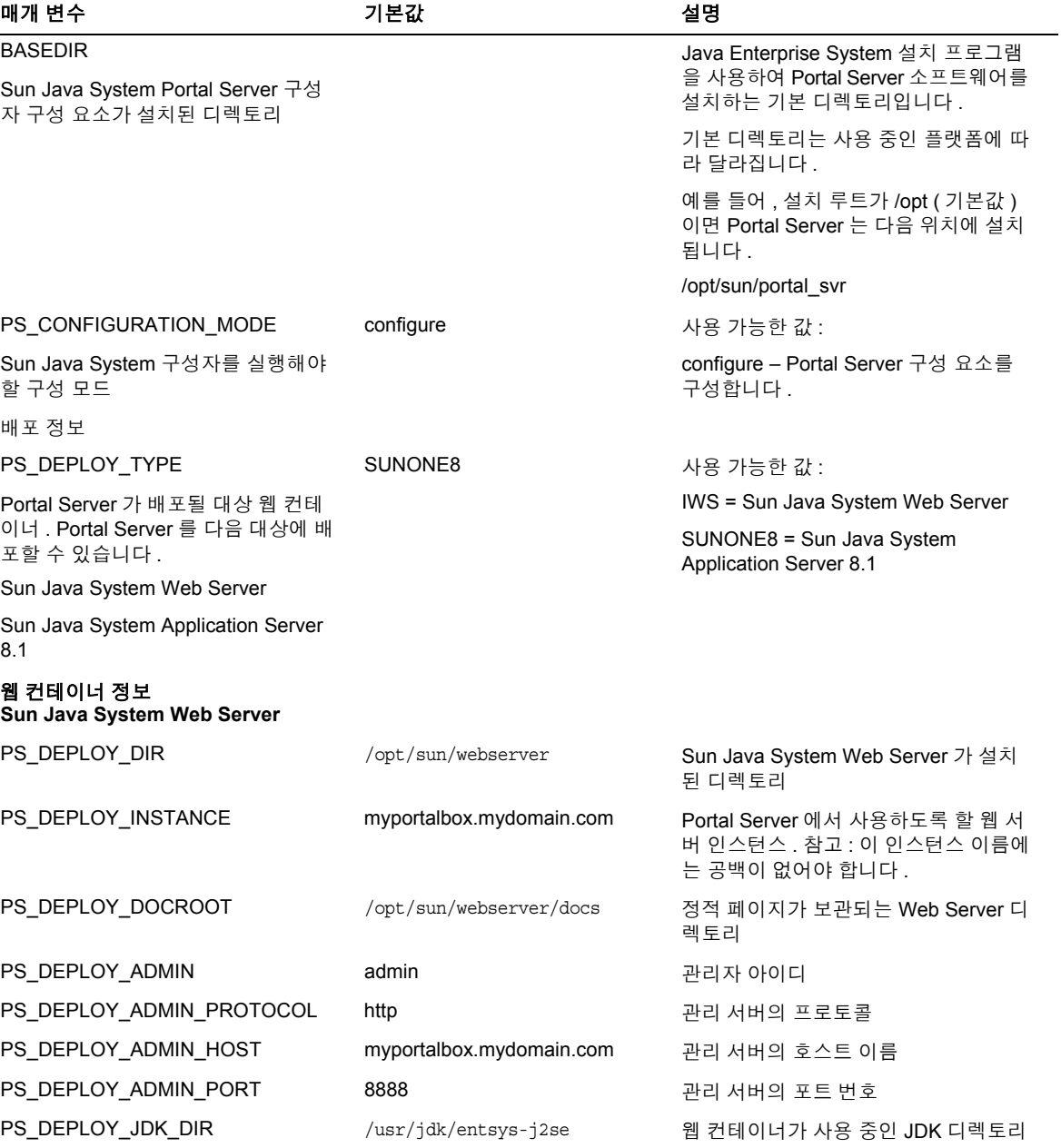

## 표 **5** Portal Server 구성 점검 목록 ( 계속 )

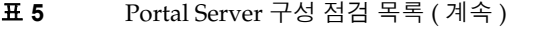

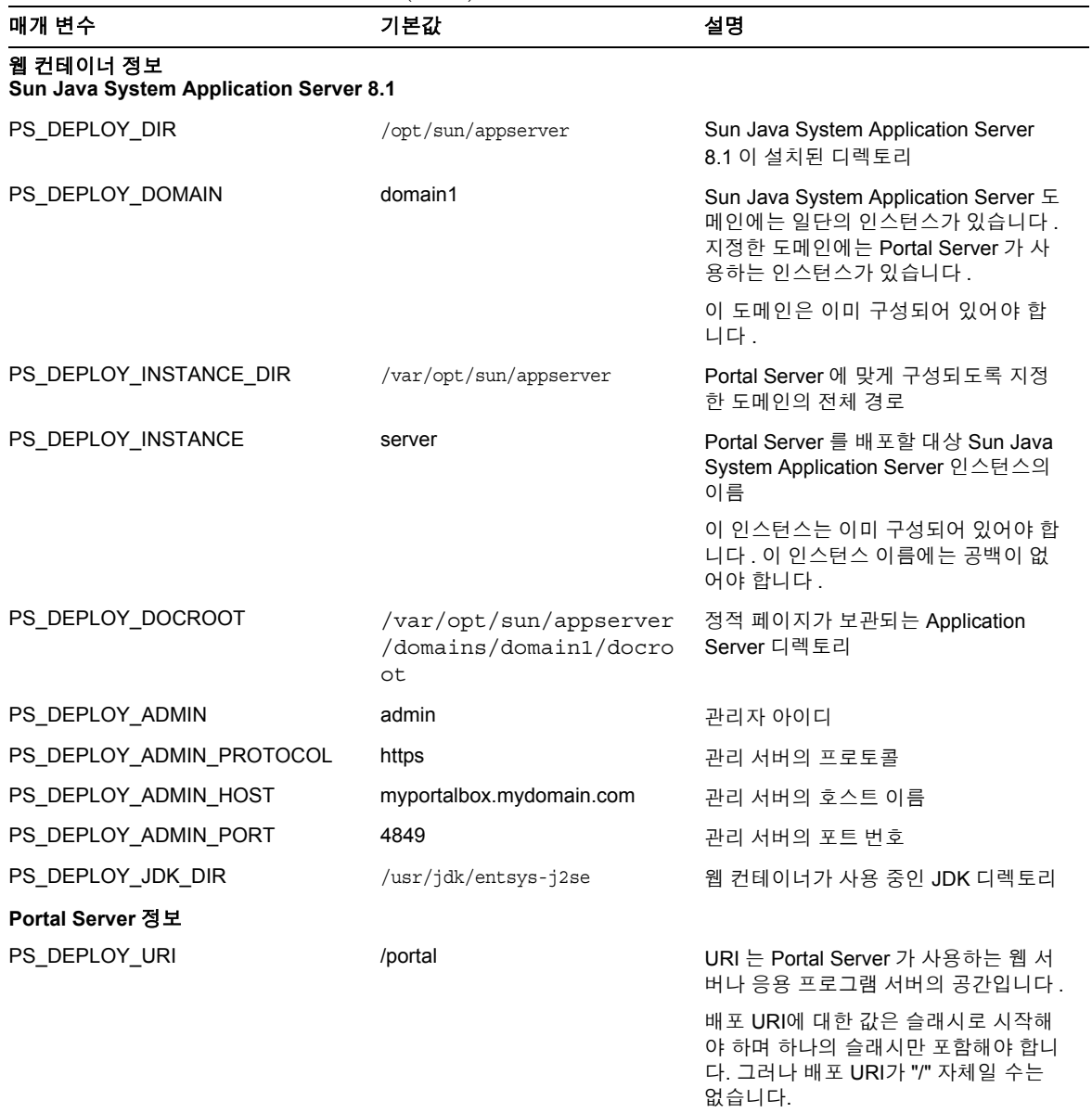

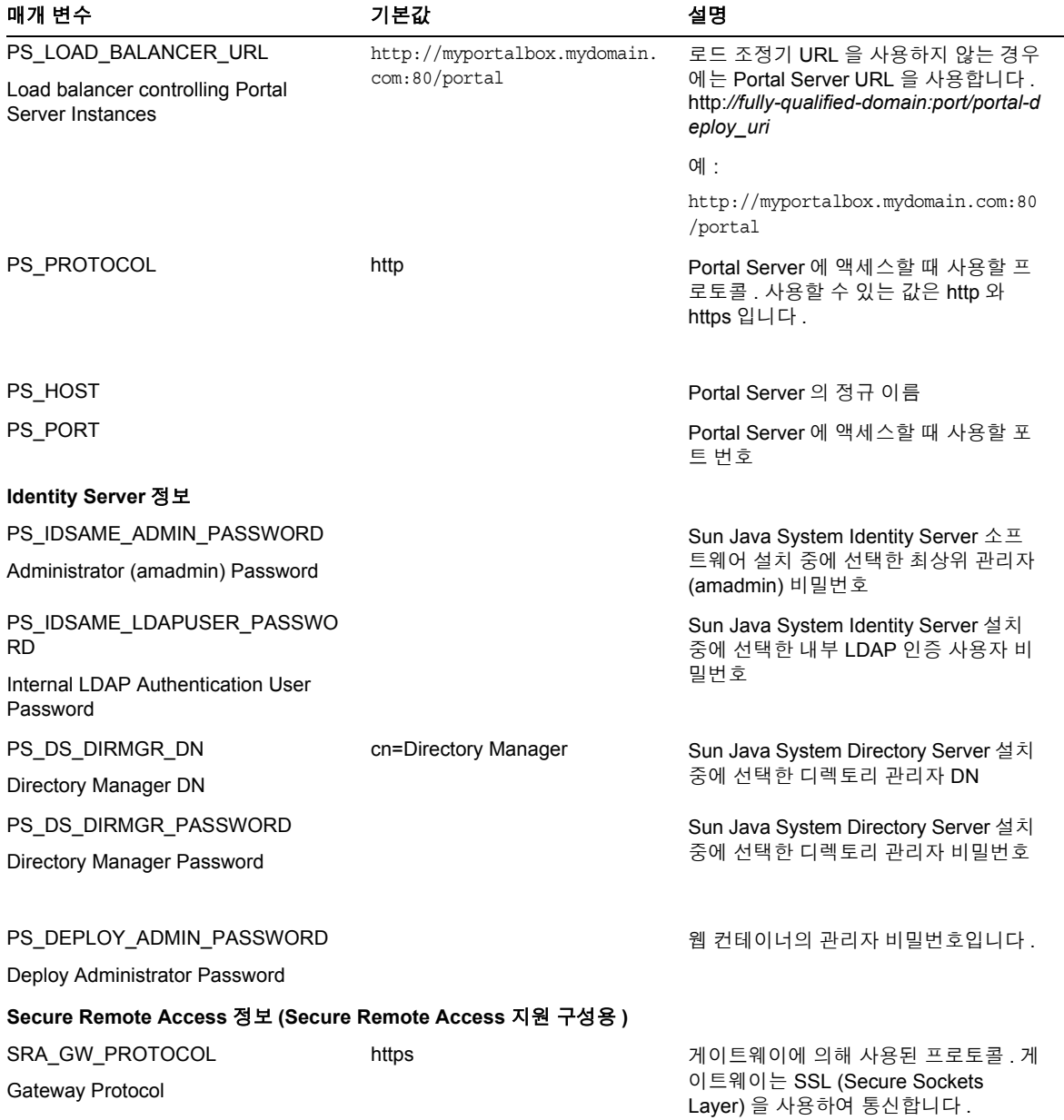

## 표 **5** Portal Server 구성 점검 목록 ( 계속 )

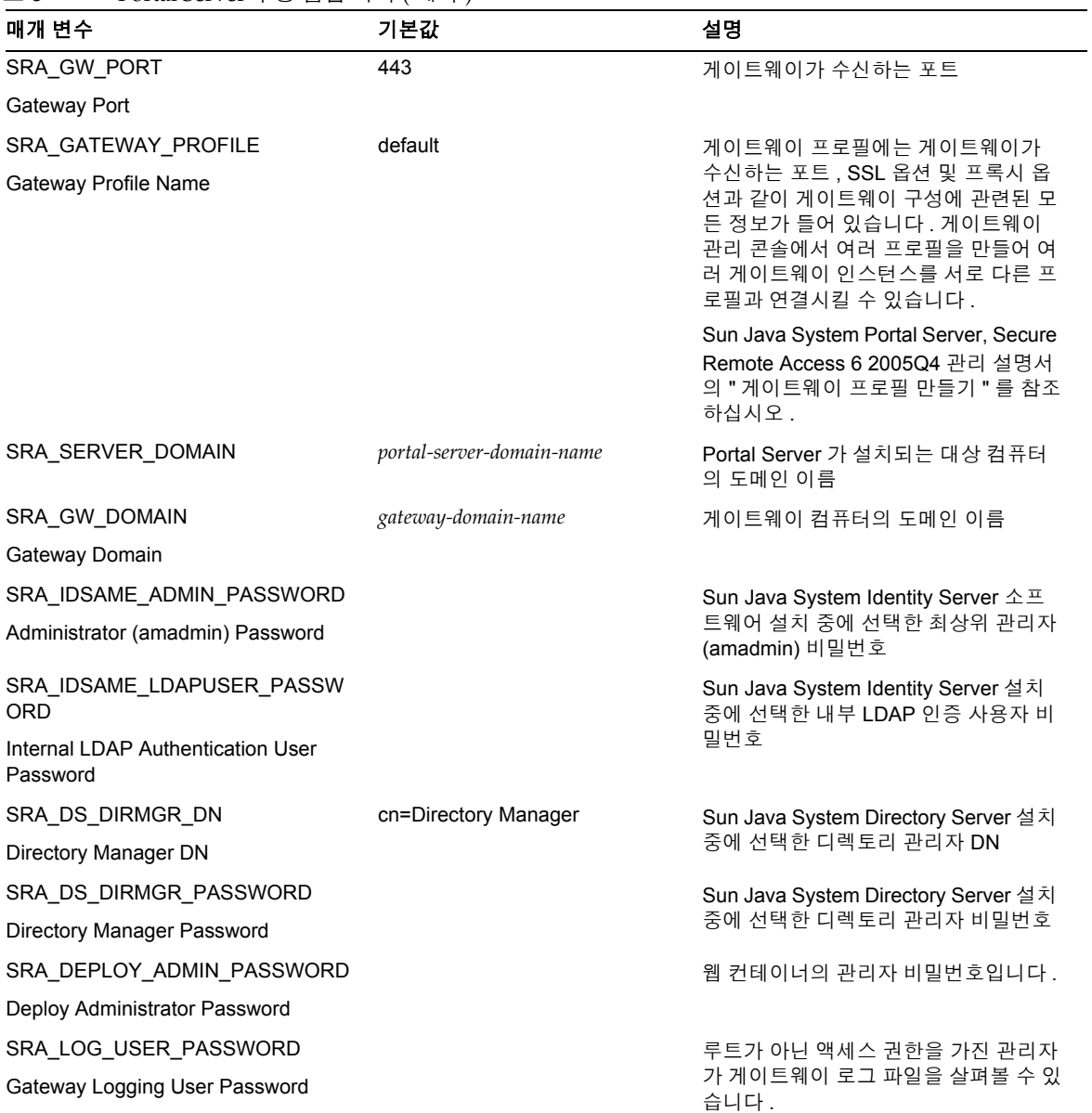

## 표 **5** Portal Server 구성 점검 목록 ( 계속 )

샘플 자동 실행 파일은 다음과 같이 표시됩니다 .

################################################################################ # 구성 요소 설치/구성(쉼표를 사용하여 항목을 분리함): # # 1. PortalServer # 2. Secure Remote Access Core # 3. Gateway 4. NetletProxy 5. RewriterProxy ################################################################################ COMPONENTS=1,2,3,4,5 BASEDIR=/opt/sun ################################################################################ # Portal Server 키 ############################################################################### ############ PS\_CONFIGURATION\_MODE 가능 값 ##################### # configure - Portal Server 구성 요소를 구성합니다 . ################################################################################ PS\_CONFIGURATION\_MODE=configure ##################### PS\_DEPLOY\_TYPE 가능 값 ########################### # IWS = Web Server # SUNONE8 = AppServer8.1 ################################################################################ PS\_DEPLOY\_TYPE=SUNONE8 ##################### PS\_DEPLOY\_DIR 가능 값 ############################# # /opt/sun/webserver=WebServer # /opt/sun/appserver = AppServer 8.1 ################################################################################ PS\_DEPLOY\_DIR=/opt/sun/appserver ##################### PS\_DEPLOY\_DOMAIN 가능 값 ########################### # null = Web Server ################################################################################ PS\_DEPLOY\_DOMAIN=domain1 ##################### PS\_DEPLOY\_INSTANCE\_DIR 가능 값 ########################### # /var/opt/sun/appserver/domains/domain1 = AppServer8.1 # null - 다른 컨테이너용 ################################################################################ PS\_DEPLOY\_INSTANCE\_DIR=/var/opt/sun/appserver/domains/domain1 ##################### PS\_DEPLOY\_INSTANCE 가능 값 ########################### # myportalbox.mydomain.com = Web Server # server1 = AppServer 7.0 # server = AppServer 8.1 ################################################################################ PS\_DEPLOY\_INSTANCE=server ##################### PS\_DEPLOY\_DOCROOT 가능 값 ########################### # /opt/SUNWwbsvr/docs = Web Server

# /var/opt/sun/appserver/domains/domain1/docroot = AppServer 8.1 ################################################################################ PS\_DEPLOY\_DOCROOT=/var/opt/sun/appserver/domains/domain1/docroot PS\_DEPLOY\_ADMIN=admin PS\_DEPLOY\_ADMIN\_PROTOCOL=https PS\_DEPLOY\_ADMIN\_HOST=myportalbox.mydomain.com PS\_DEPLOY\_ADMIN\_PORT=4849 ################################################################################ # SRA Core 키 ################################################################################ SRA\_GW\_PROTOCOL=http SRA\_GW\_PORT=443 SRA\_GATEWAY\_PROFILE=default SRA\_SERVER\_DOMAIN=mydomain.com SRA\_GW\_DOMAIN=mydomain.com SRA\_IDSAME\_ADMIN\_PASSWORD=admin123 SRA\_IDSAME\_LDAPUSER\_PASSWORD=test1234 SRA\_DS\_DIRMGR\_DN=cn=Directory Manager SRA\_DS\_DIRMGR\_PASSWORD=admin123 SRA\_DEPLOY\_ADMIN\_PASSWORD=admin123 SRA\_LOG\_USER\_PASSWORD=admin123 ################################################################################ # 게이트웨이 키 ################################################################################ GW\_PROTOCOL=https GW\_HOST=mygwbox.mydomain.com GW\_PORT=443 GW\_IP=129.158.227.209 GW\_GATEWAY\_PROFILE=default GW\_LOAD\_BALANCER\_URL=http://mygwbox.mydomain.com:80/portal GW\_CERT\_INFO="CN=\$GW\_HOST,L=Santa Clara,ST=California,C=us,O=Portal,OU=Sun" GW\_SRA\_LOG\_USER\_PASSWORD=admin123 GW\_CERT\_DB\_PASSWORD=admin123 ################################################################################

## <span id="page-14-0"></span>게이트웨이 구성 점검 목록

아래 표는 게이트웨이 설치 점검 목록에 대한 3 열로 된 표입니다 .

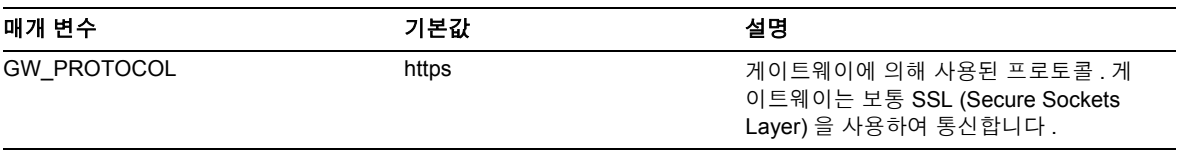

#### 표 **6** 게이트웨이 구성 점검 목록

표 **6** 게이트웨이 구성 점검 목록 ( 계속 )

| 매개 변수                               | 기본값                  | 설명                                                                                                    |
|-------------------------------------|----------------------|----------------------------------------------------------------------------------------------------|
| <b>GW HOST</b>                      | mygwbox.mydomain.com | 게이트웨이가 설치되는 컴퓨터의 호스트<br>이름                                                                                                    |
| GW_PORT                             | 443                  | 게이트웨이 컴퓨터가 수신하는 포트                                                                                                    |
| GW IP                               | gw-host-ip-address   | IP 주소는 Sun Java System Identity<br>Server 의 주소가 아닌 게이트웨이가 설치<br>된 컴퓨터의 주소여야 합니다.                                                                                                    |
| GW_GATEWAY_PROFILE                  | default              | 게이트웨이 프로필에는 게이트웨이가 수                                                                                                    |
| Gateway Profile Name                |                      | 신하는 포트, SSL 옵션 및 프록시 옵션과<br>같이 게이트웨이 구성에 관련된 모든 정보<br>가 들어 있습니다. 게이트웨이 관리 콘솔<br>에서 여러 프로필을 만들어 여러 게이트웨<br>이 인스턴스를 서로 다른 프로필과 연결시<br>킬 수 있습니다 . Sun Java System Portal<br>Server, Secure Remote Access 6 2005Q4<br>관리 설명서의 " 게이트웨이 프로필 만들<br>기 " 를 참조하십시오. |
| <b>GW LOAD BALANCER URL</b>         |                      | 로드 조정기 URL 을 사용하지 않는 경우                                                                                                    |
| Portal Server 인스턴스를 제어하는 로<br>드 조정기 |                      | 에는 Portal Server URL<br>(http://fully-qualified-domain:port/portal-<br>deploy_uri) 을 사용합니다. 예를 들면 다음<br>과 같습니다.<br>http://myportalbox.mydomain.com:80/<br>portal                                                                                          |
| <b>GW CERT INFO</b>                 |                      | 인증서 정보는 다음 형식으로 제공해야 합<br>니다.                                                                                                    |
|                                     |                      | "CN=\$GW_HOST,<br>L=구/군/시의 이름,<br>ST=시/도의 이름,<br>C=2자로 된 해당 국가의 국가 코드,<br>O=조직의 이름.<br>OU=부서 이름"                                                                                                    |
|                                     |                      | 예를 들면<br>"CN=\$GW HOST,L=SantaClara,ST=Cali<br>fornia.C=us.O=Portal.OU=Sun" 과 같습<br>니다.                                                                                                    |
| GW_SRA_LOG_USER_PASSWORD            |                      | 루트가 아닌 액세스 권한을 가진 관리자                                                                                                    |
| Gateway Logging User Password       |                      | 가 게이트웨이 로그 파일을 살펴볼 수 있<br>습니다.                                                                                                    |
| GW_CERT_DB_PASSWORD                 |                      | 아무 비밀번호나 선택할 수 있습니다.                                                                                                    |
| Certificate Database Password       |                      |                                                                                                    |

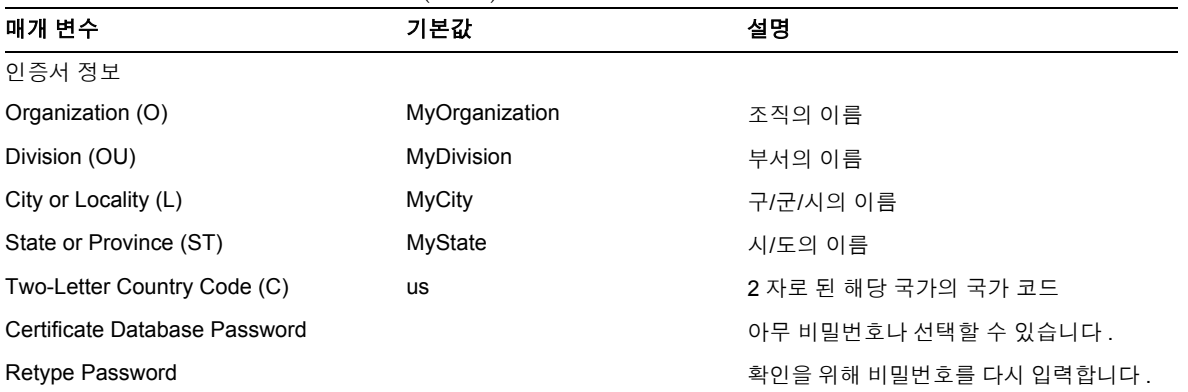

#### 표 **6** 게이트웨이 구성 점검 목록 ( 계속 )

## <span id="page-16-0"></span>Netlet 프록시 구성 점검 목록

아래 표는 Netlet 프록시 설치 점검 목록에 대한 3 열로 된 표입니다 . 첫 번째 열에는 매개 변수가 나열 됩니다 . 두 번째 열에는 기본값이 나열됩니다 . 세 번째 열은 매개 변수에 대해 설명합니다 .

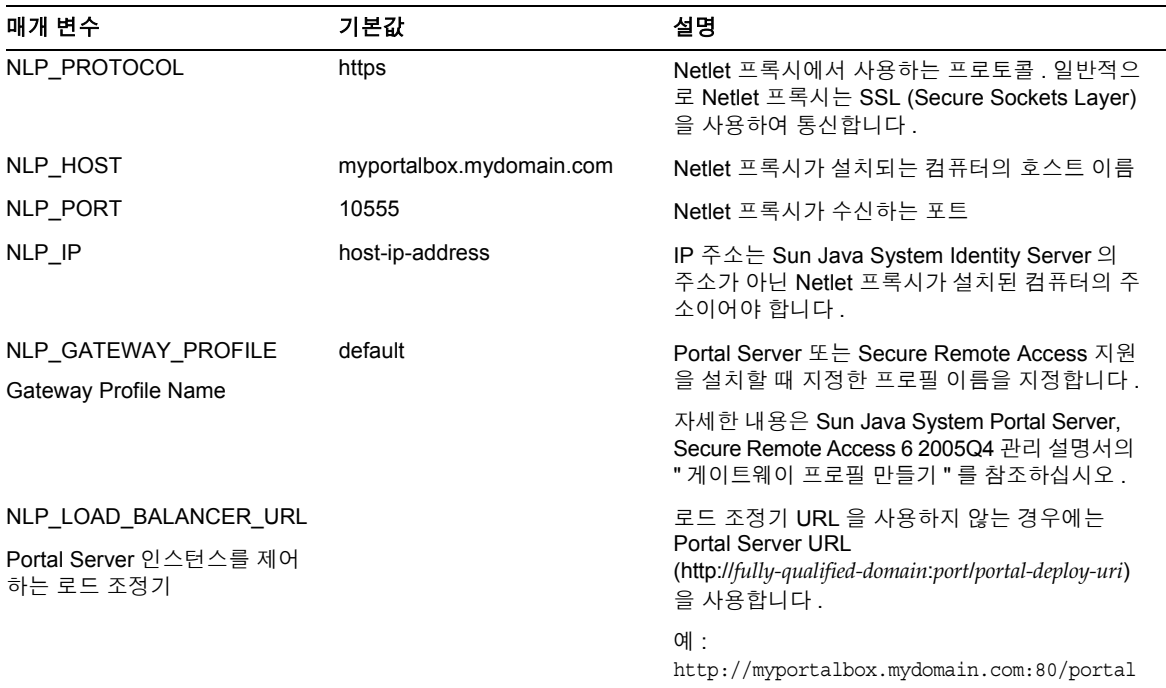

#### 표 **7** Netlet 프록시 구성 점검 목록

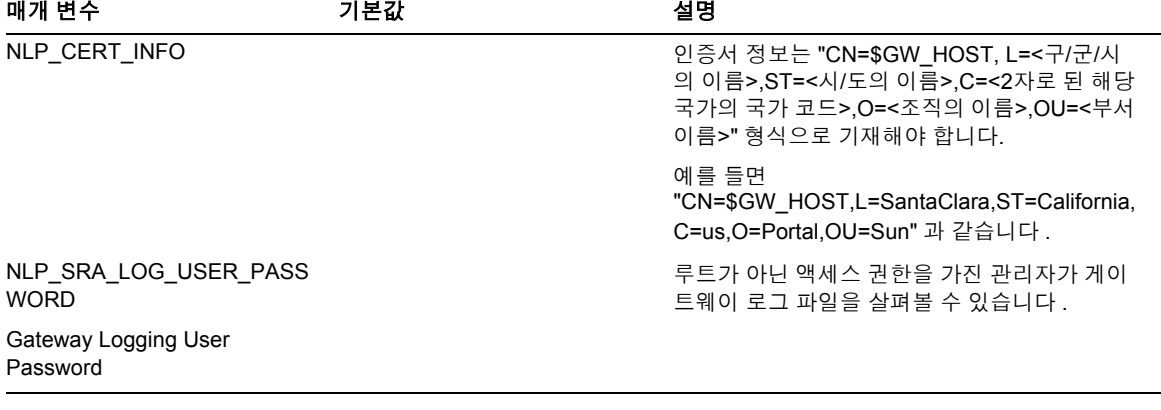

#### 표 **7** Netlet 프록시 구성 점검 목록 ( 계속 )

## <span id="page-17-0"></span>Rewriter 프록시 구성 점검 목록

아래 표는 Rewriter 프록시 설치 점검 목록에 대한 3 열로 된 표입니다 . 첫 번째 열에는 매개 변수가 나 열됩니다 . 두 번째 열에는 기본값이 나열됩니다 . 세 번째 열은 매개 변수에 대해 설명합니다 .

#### 표 **8** Rewriter 프록시 점검 목록

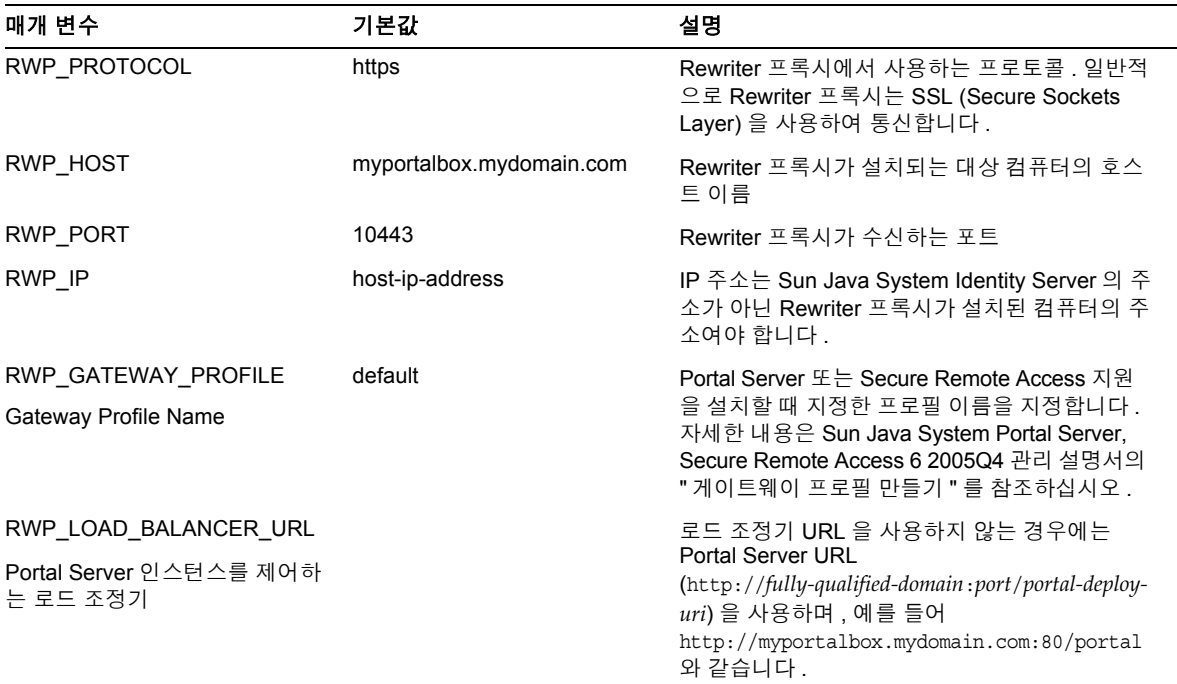

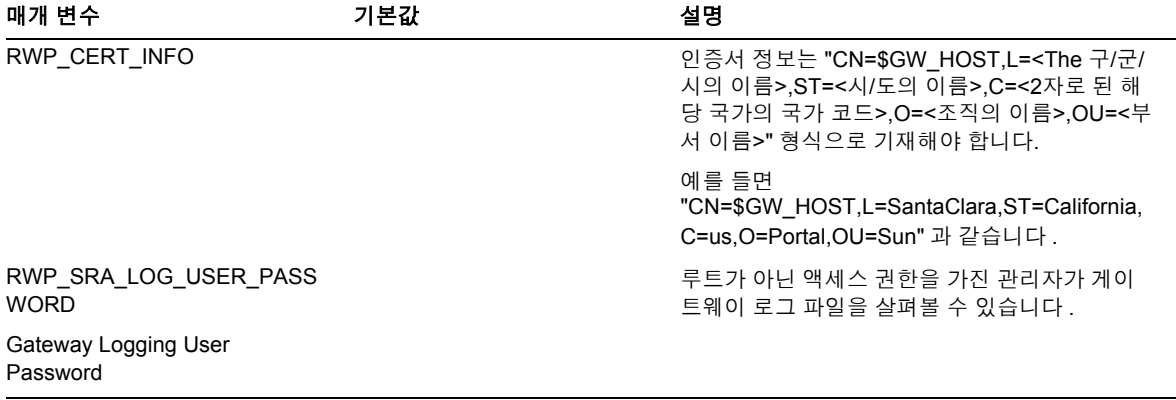

#### 표 **8** Rewriter 프록시 점검 목록 ( 계속 )

### <span id="page-18-0"></span>대화식 모드에서 Portal Server 구성

**1.** 단말기 창에서 루트로 psconfig 스크립트가 있는 디렉토리로 이동합니다 .

cd PortalServer-base/portal\_svr/lib

**2.** Portal Server 를 대화식 모드에서 구성하려면 ./psconfig 를 입력하여 psconfig 스크립트를 실행한 다음 구성 질문에 적절한 답을 입력합니다 .

#### Portal Server

아래 표는 최소 설치 후 구성에 필요할 수 있는 모든 값을 나열한 3 열로 된 표입니다 . 수행하는 설치의 종류에 따라 사용하는 값은 다를 수 있습니다 .

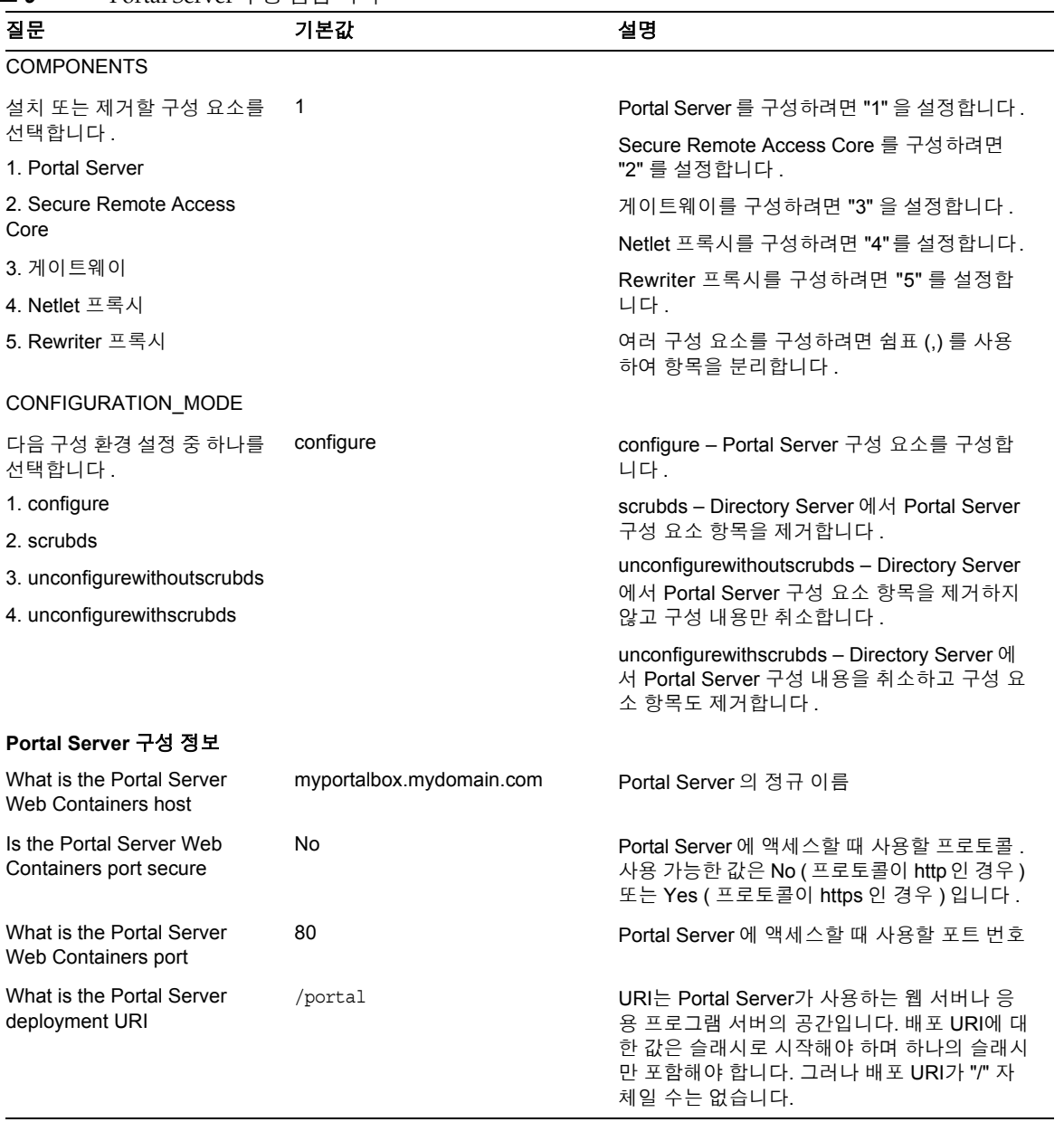

#### 표 **9** Portal Server 구성 점검 목록

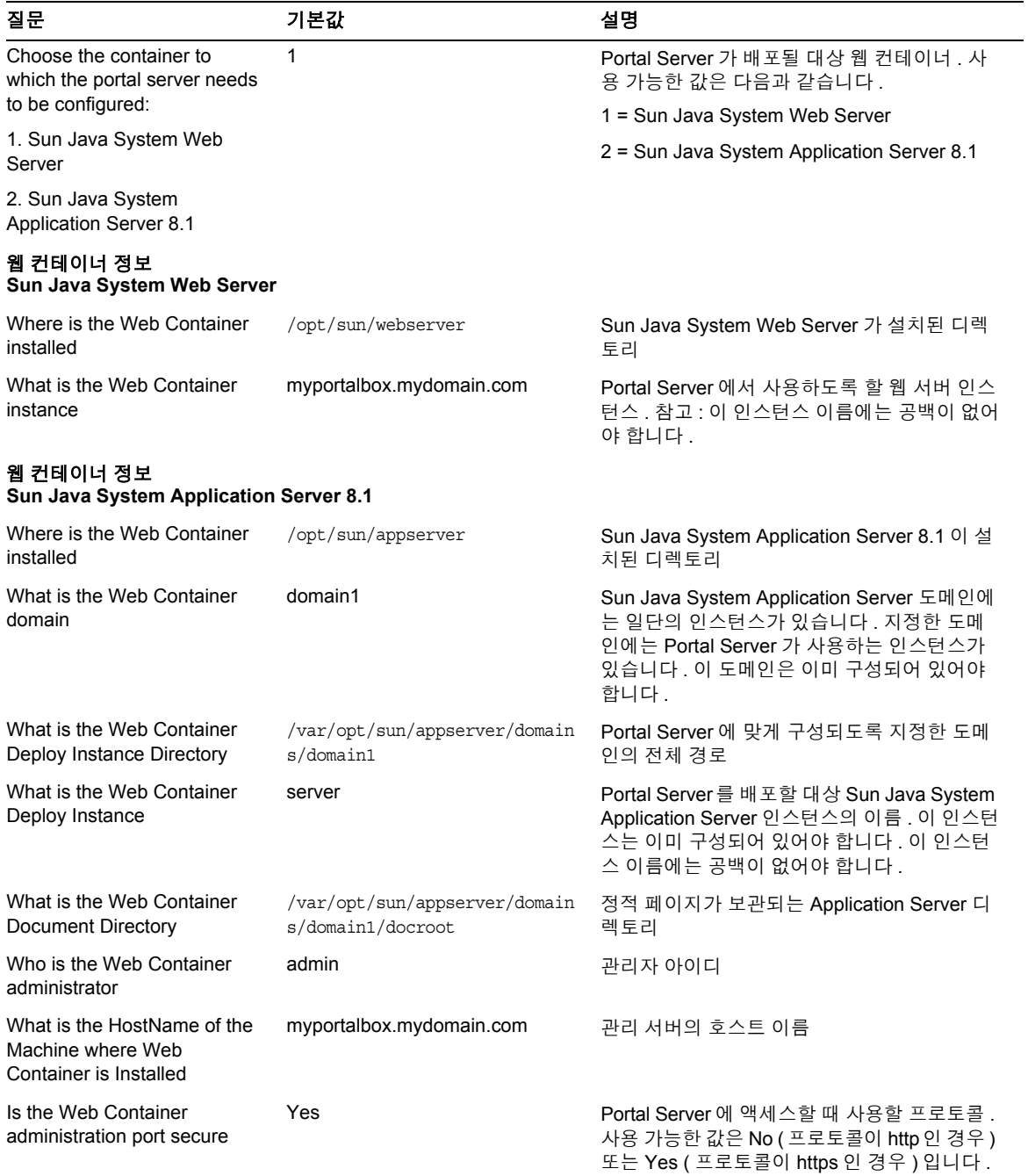

## 표 **9** Portal Server 구성 점검 목록 ( 계속 )

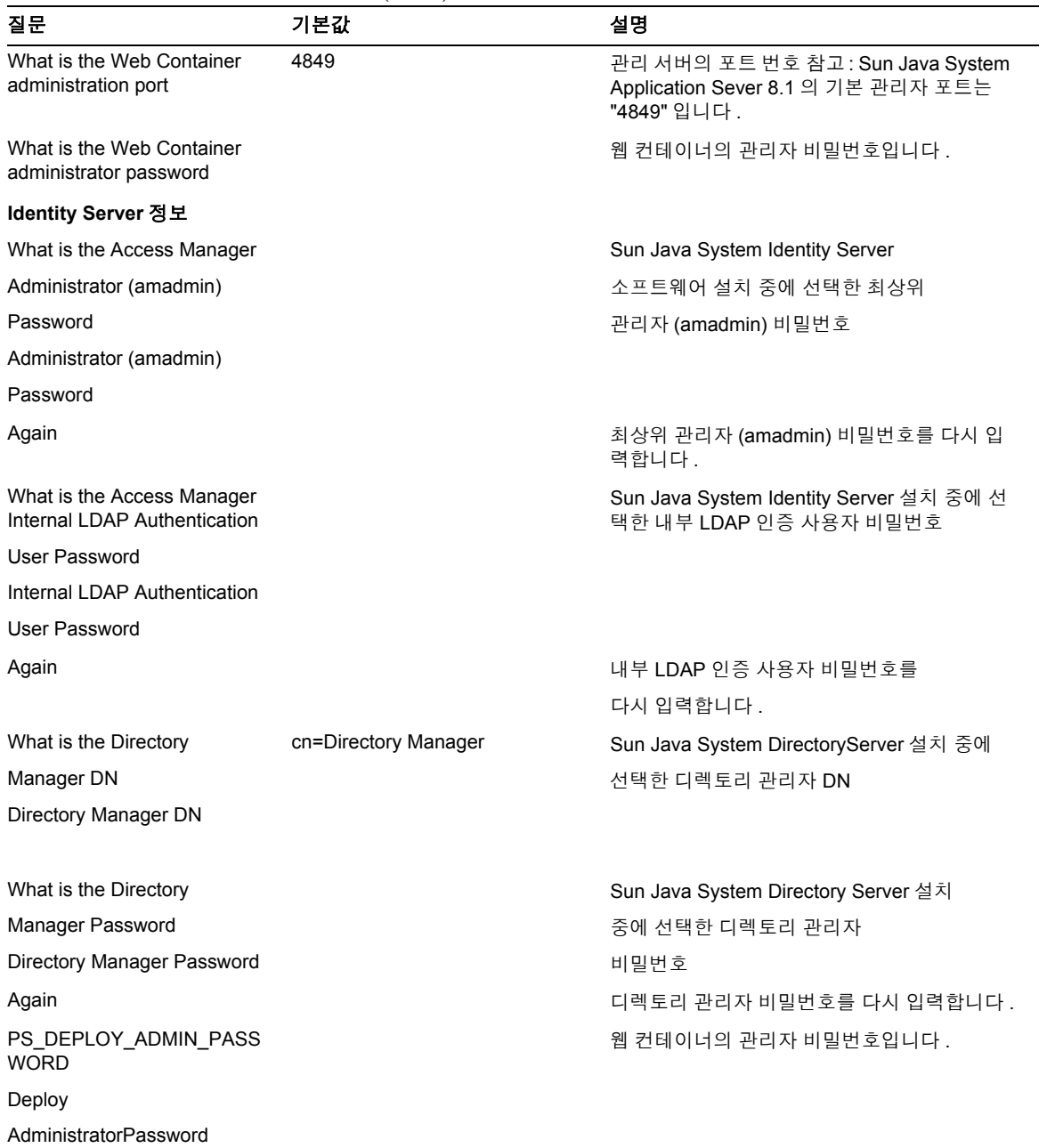

### 표 **9** Portal Server 구성 점검 목록 ( 계속 )

![](_page_22_Picture_405.jpeg)

![](_page_22_Picture_406.jpeg)

게이트웨이

아래 표는 게이트웨이 구성 점검 목록이 들어 있는 3 열로 된 표입니다 . 첫 번째 열에는 매개 변수가 나열됩니다 . 두 번째 열에는 매개 변수의 기본값이 들어 있습니다 . 세 번째 열에는 설명이 들어 있습 니다 .

#### 표 **10** 게이트웨이 구성 점검 목록

![](_page_23_Picture_417.jpeg)

![](_page_24_Picture_427.jpeg)

![](_page_24_Picture_428.jpeg)

Netlet 프록시

아래 표는 Netlet 프록시 구성 점검 목록에 대한 3 열로 된 표입니다 . 첫 번째 열에는 매개 변수가 나열 됩니다 . 두 번째 열에는 기본값이 나열됩니다 . 세 번째 열에는 설명이 들어 있습니다 .

![](_page_24_Picture_429.jpeg)

![](_page_24_Picture_430.jpeg)

![](_page_25_Picture_408.jpeg)

![](_page_25_Picture_409.jpeg)

#### Rewriter 프록시

아래 표는 Rewriter 프록시 구성 점검 목록이 들어 있는 3 열로 된 표입니다 . 첫 번째 열에는 매개 변수 가 나열됩니다 . 두 번째 열에는 기본값이 나열됩니다 . 세 번째 열에는 설명이 들어 있습니다 .

![](_page_25_Picture_410.jpeg)

![](_page_25_Picture_411.jpeg)

or

or

![](_page_26_Picture_413.jpeg)

표 **12** Rewriter 프록시 구성 점검 목록 ( 계속 )

설치 후 작업에 대한 자세한 내용은 [Portal Server](#page-27-1) 설치 후 작업을 참조하십시오 .

### <span id="page-27-0"></span>자동 실행 모드에서 Portal Server 구성

samplesilent 파일을 사용하여 Portal Server 를 구성하려면 *PortalServer-base*/lib 에 있는 pssamplesilent 파일을 수정하고 psconfig 스크립트를 실행합니다 .

**1.** 단말기 창에서 루트로 psconfig 스크립트가 있는 디렉토리로 이동합니다 .

cd *PortalServer-base*/portal\_svr/lib

**2.** 다음을 입력합니다 .

./psconfig -s *pssamplesilentfile\_linux*

설치 후 작업에 대한 자세한 내용은 [Portal Server](#page-27-1) 설치 후 작업을 참조하십시오 .

### <span id="page-27-1"></span>Portal Server 설치 후 작업

다음 각 구성 요소에 대해 설치 후 작업을 수행해야 합니다 .

- Portal Server
- Secure Remote Access
- 게이트웨이
- Netlet 및 Rewriter 프록시

#### Portal Server

Portal Server 또는 Identity Server 관리 콘솔에 액세스하려면 먼저 디렉토리 서버 및 웹 컨테이너를 시작해야 합니다 .

다음 명령을 사용하여 디렉토리 서버의 로컬 설치를 시작합니다 .

/opt/sun/mps/serverroot/slapd-hostname/start-slapd

다음 설치 후 작업은 Portal Server 를 배포한 웹 컨테이너 종류에 따라 다릅니다 .

- Sun Java System Web Server
- Sun Java System Application Server

#### Sun Java System Web Server

Sun Java System Web Server 를 시작하려면

**1.** 관리 인스턴스를 시작합니다 . 단말기 창에 다음을 입력합니다 .

cd *WebServer-base*/https*-instance-name*

./start

또는

- **1.** Sun Java System Web Server 관리 콘솔에 액세스합니다 .
- **2.** [ 변경 내용 적용 ] 을 눌러 웹 컨테이너를 다시 시작합니다 .

#### Sun Java System Application Server 8.1

응용 프로그램 서버 인스턴스를 구성하려면 다음을 수행합니다 .

**1.** 도메인 인스턴스를 중지합니다 . 단말기 창에 다음을 입력합니다 .

/opt/sun/appserver/bin/asadmin stop-domain *domainname*

예 :

/opt/sun/appserver/bin/asadmin stop-domain domain1

**2.** 도메인 인스턴스를 시작합니다 . 단말기 창에 다음을 입력합니다 .

/opt/sun/appserver/bin/asadmin start-domain --user *administrator-user-name* --passwordfile /opt/sun/appserver/bin/admin.password domainname

/opt/sun/appserver/bin/admin.password 의 컨텐트는 AS\_ADMIN\_PASSWORD=<admin password> 이어야 합니다 .

 $0$ 

```
/opt/sun/appserver/bin/asadmin start-domain --user admin --passwordfile 
/opt/sun/appserver/bin/admin.password domainname
```
### <span id="page-28-0"></span>Portal Server 설치 확인

Portal Server 관리 콘솔 및 데스크탑에 액세스

#### Sun Java System Identity Server 관리 콘솔에 액세스하려면

- **1.** 브라우저를 엽니다 .
- **2.** protocol://hostname.domain:port/amconsole 을 입력합니다 .

 $theta$ 

http://example.com:80/amconsole

**3.** 관리자 이름과 비밀번호를 입력하여 관리 콘솔을 살펴봅니다 .

이 정보는 Sun Java System Identity Server 소프트웨어를 설치할 때 지정한 이름과 비밀번호 입니다 .

#### Portal Server 데스크탑에 액세스하려면

데스크탑에 액세스하여 Portal Server 설치를 확인합니다 . 다음 URL 을 사용하여 데스크탑에 액세스 합니다 : protocol://fully-qualified-hostname:port/portal-URI

예 :

http://example.com:80/portal

데스크탑에 액세스할 때 비인증 데스크탑이 표시됩니다 . 그러면 데스크탑 URL 에 액세스하는 사용 자가 자동으로 인증을 받고 데스크탑에 액세스할 수 있습니다 .

예외 없이 샘플 포털 데스크탑이 표시되면 Portal Server 가 잘 설치된 것입니다 .

<span id="page-29-0"></span>게이트웨이 설치 검사

**1.** 다음 명령을 실행하여 지정 포트에서 게이트웨이가 실행되고 있는지 점검합니다 ( 기본 포트 443).

netstat -an | grep port-number

게이트웨이가 실행되고 있지 않으면 디버그 모드에서 게이트웨이를 시작하고 콘솔에 표시되 는 메시지를 살펴보십시오. 다음 명령을 사용하여 디버그 모드에서 게이트웨이를 시작합니다.

*PortalServer-base*/portal\_svr/bin/gateway -n *profilename* start debug

platform.conf.profilename 파일에서 gateway.debug 속성을 message 로 설정한 후에 로그 파일도 살 펴보십시오 . 자세한 내용은 Sun Java System Portal Server, Secure Remote Access 6 2005Q4 관리 설 명서의 2 장 " 게이트웨이 관리 " 에서 "platform.conf 파일에 대한 이해 " 절을 참조하십시오 .

**2.** 브라우저에 게이트웨이 URL 을 입력하여 보안 모드에서 Portal Server 를 실행합니다 .

https://*gateway-machine-name*:*portnumber*

설치 중에 기본 포트 (443) 를 선택한 경우 , 포트 번호를 지정하지 않아도 됩니다 .

**3.** 아이디로 amadmin 을 사용하고 설치 중에 지정한 비밀번호를 사용하여 Identity Server 관리 콘솔에 관리자로 로그인합니다 .

이제 새로운 조직 , 규칙 및 사용자를 만들고 관리 콘솔에서 필요한 서비스와 속성을 할당할 수 있습 니다 .

<span id="page-29-1"></span>Liberty 샘플을 실행하려면

Liberty 샘플은 같은 시스템에 Portal Server 와 Access Manager 를 설치하도록 설계되었습니다 .

Portal Server/Access Manager 분리 설치 상태의 시스템에서 Liberty 샘플을 실행하려면 다음을 수행 합니다 .

**1.** configSP.sh 의 SP\_HOST\_DOMAIN 값이 Access Manager 가 완전히 설치된 호스트를 가리 키는지 확인합니다 .

- **2.** 서비스 공급자로 사용되는 Access Manager 의 관리 콘솔에서 공급자 홈 페이지를 URL=http://*portal-server-host*:*port*/portal/dt 로 설정합니다 .
	- 이 값을 설정하려면
	- **a.** [ 연합 관리 ] 탭을 선택합니다 .
	- **b.** 탐색 프레임에서 서비스 공급자를 선택합니다 .
	- **c.** 데이터 프레임에 있는 드롭다운 메뉴에서 공급자를 선택합니다 .
	- **d.** [Access Manager 구성 ] 영역으로 스크롤해 내려갑니다 .
	- **e.** 공급자 홈 페이지를 URL=http://*portal-server-host*:*port*/portal/dt 로 설정합니다 .

Liberty 샘플 3 의 경우에만 [단계](#page-30-0) 3 과 [단계](#page-30-1) 4 를 수행합니다 .

<span id="page-30-0"></span>**3.** " 단일 사인온 실패 리디렉션 URL" 을 변경하여 http://*portal-server-host*:*port*/portal/dt?libertySSOFailed=true 로 설정합니다 .

이 값을 설정하려면

- **a.** [ 연합 관리 ] 탭을 선택합니다 .
- **b.** 탐색 프레임에서 서비스 공급자를 선택합니다 .
- **c.** 데이터 프레임에 있는 드롭다운 메뉴에서 공급자를 선택합니다 .
- **d.** [Access Manager 구성 ] 영역으로 스크롤해 내려갑니다 .
- **e.** 단일 사인온 실패 리디렉션 URL 을 http://*portal-server-host*:*port*/portal/dt?libertySSOFailed=true 로 설정합니다 .

#### <span id="page-30-1"></span>**4.** PreLogin URL 을

http://*portal-server-host*:*identity-server-port*/amserver/preLogin?metaAlias=is-host&got o=http://*portal-server-host*:*portal-server-port*/portal/dt 로 설정합니다 .

이 값을 설정하려면

- **a.** [Identity 관리 ] 로 간 다음 드롭다운 메뉴에서 [ 사용자 ] 를 선택합니다 .
- **b.** 비인증 익명 사용자를 누른 다음 탐색 프레임의 [ 보기 ] 드롭다운 목록에서 [ 포털 데스크 탑 ] 을 선택합니다 .
- **c.** [ 편집 ] 링크를 누릅니다 .
- **d.** [ 채널 및 컨테이너 관리 ] 를 누릅니다 .
- **e.** 로그인 채널의 [ 편집 ] 등록 정보를 누릅니다 .

**f.** PreLogin URL 을

http://*portal-server-host*:*identity-server-port*/amserver/preLogin?metaAlias=is-host& goto=http://*portal-server-host*:*portal-server-port*/portal/dt 로 설정합니다 .

- **5.** Portal Server 호스트의 AMConfig.properties 파일에서 다음을 설정합니다 .
	- <sup>P</sup> com.iplanet.am.notification.url=http://*portal-server-host*:*port*/servlet/com.iplanet.se rvices.com.client.PLLNotificationServlet
	- o com.iplanet.am.session.client.polling.enable=false

## <span id="page-31-0"></span>호환성 문제

## 지원 중지 알림 및 기타 정보 안내

#### Portal Server CLI

다음의 기존 Portal Server 명령줄 유틸리티가 더 이상 지원되지 않으며 이후 릴리스에서는 Portal Server 단일 명령줄 유틸리티에서 이 기능을 제공할 예정입니다 . 다음의 Portal Server 명령줄 유틸리 티가 더 이상 지원되지 않으며 이후 릴리스에서는 Portal Server 단일 명령줄 유틸리티에서 이 기능을 제공할 예정입니다 .

- deploy
- dpadmin
- gwmultiinstance
- multiserverinstance
- par
- pdeploy
- rwadmin
- rwpmultiinstance
- undeploy

#### 관리 콘솔

기존의 Portal Server 관리 콘솔이 더 이상 지원되지 않으며 이후 릴리스에서는 새로운 Portal Server 관리 콘솔에서 이 기능을 제공할 예정입니다 .

Portal Server 데스크탑 템플리트 컨테이너 공급자

Portal Server 데스크탑 템플리트 컨테이너 공급자 인터페이스가 더 이상 지원되지 않으며 이후 릴리 스에서는 제외될 예정입니다 . 지원이 중지될 인터페이스 구성 요소는 다음과 같습니다 .

- 전역 디스플레이 프로필 데스크탑 템플리트 컨테이너 공급자 정의
- 데스크탑 템플리트 컨테이너 공급자 프레젠테이션 파일
- 데스크탑 템플리트 컨테이너 공급자 자원 번들
- 데스크탑 템플리트 컨테이너 공급자 프레젠테이션 이미지

## 설치 문제

Access Manager 7 2005Q4 는 Java Enterprise System 설치 프로그램을 실행할 때 두 가지 설치 유형 ( 또 는 모드 ) 을 지원합니다 .

- Compatible (6.x) 유형은 Access Manager 6 콘솔 및 DIT (Directory Information Tree)를 포함 한 Access Manager 6 기능을 지원합니다 .
- Enhanced (7.x) 유형은 새로운 Access Manager 7 콘솔을 포함한 Access Manager 7 기능을 지 원합니다 .

Portal Server, Messaging Server, Calendar Server, Instant Messaging 및 Delegated Administrator는 Access Manager 7 2005Q4 Enhanced (7.x) 유형과 호환되지 않습니다 .

Access Manager 를 Portal Server, Messaging Server, Calendar Server, Instant Messaging 또는 Delegated Administrator 와 함께 설치할 경우 , 반드시 Access Manager Compatible (6.x) 설치 유형 ( 기본값 ) 을 선 택해야 합니다 .

## <span id="page-32-0"></span>Portal Server 6 2005Q4 설명서 업데이트

다음 절에서는 Portal Server 6 2005Q4 설명서 세트에 대한 업데이트 및 추가 정보를 제공합니다 .

## Portal Server 관리 설명서

Instant Messaging 채널 편집 페이지의 설정이 변경되었습니다 . 이제 데스크탑 사용자는 다음 두 설 정만 구성하면 됩니다 ( 관리자가 단일 Instant Messaging 서버를 위해 채널을 구성하지 않은 경우 ).

이제 Instant Messaging Server 설정 두 가지는 다음과 같습니다 .

- Instant Messaging 호스트
- Instant Messaging 포트

### Secure Remote Access 관리 설명서

다음 항목은 온라인 도움말 또는 Sun Java System Portal Server 6 2005Q4 Secure Remote Access 관리 설명서에 나오지 않지만 Access Manager 관리 콘솔의 일부입니다 .

- [ 게이트웨이 ] -> [ 핵심 ] -> [ 게이트웨이 최소 인증 수준 ] 은 온라인 도움말 또는 관리 설명서 에 나오지 않습니다 .
- Proxylet 규칙 (Access Manager 콘솔에 표시됨 ) 은 온라인 도움말 또는 관리 설명서에 나오지 않습니다 . Proxylet 규칙 구성에 대한 자세한 내용은 [Proxylet](#page-33-0) 규칙을 참조하십시오 .

## 기본 HTTP 인증 사용

- **1.** Access Manager 관리 콘솔에 관리자로 로그인합니다 .
- **2.** [ 서비스 구성 ] 탭을 선택합니다 .
- **3.** SRA 구성 아래에서 게이트웨이 옆에 있는 화살표를 누릅니다 .
- **4.** 게이트웨이 페이지가 표시됩니다 .
- **5.** 속성을 설정할 게이트웨이 프로필을 누릅니다 .
- **6.** 게이트웨이 프로필 편집 페이지가 표시됩니다 .
- **7.** [ 핵심 ] 탭을 누릅니다 .
- **8.** [HTTP 기본 인증 사용 ] 확인란을 선택하여 HTTP 기본 인증의 사용을 설정합니다 .
- **9.** [ 저장 ] 을 눌러 변경 사항을 기록합니다 .
- **10.** 터미널 창에서 게이트웨이를 다시 시작합니다 .

net start SRA.Gateway.gateway-profile-name

### <span id="page-33-0"></span>Proxylet 규칙

Proxylet 규칙 필드가 Access Manager 관리 콘솔에 추가되었습니다 .

Proxylet 규칙은 프록시 자동 구성 (PAC) 파일의 도메인 및 프록시 설정을 지정합니다 .

Proxylet 규칙을 수정하려면 다음을 수행합니다 .

- **1.** Access Manager 관리 콘솔에 관리자로 로그인합니다 .
- **2.** [Identity 관리 ] 탭을 선택합니다 .
- **3.** [ 보기 ] 드롭다운 목록에서 [ 조직 ] 을 선택합니다 .
- **4.** 필요한 조직 이름을 누릅니다. 선택된 조직 이름이 관리 콘솔의 왼쪽 위에 위치로 반영됩니다.
- **5.** [ 보기 ] 드롭다운 목록에서 [ 서비스 ] 를 선택합니다 .
- **6.** SRA 구성 아래에서 Proxylet 옆에 있는 화살표를 누릅니다 .
- **7.** [ 편집 ] 을 누릅니다 .
- **8.** 다음 구문을 사용하여 프록시 호스트 및 프록시 포트를 입력합니다 .

[Protocol:]Domain1[,Domain2,...]:IP 또는 Host:Port

여기서 ,

Protocol 에는 http/ftp/https 를 지정할 수 있습니다 . ( 이 필드는 선택 사항입니다 .)

Domain 은 sun.com 과 같은 도메인입니다 . 도메인이 여러 개이면 쉼표로 분리합니다 .

IP 는 도메인의 IP 주소입니다 .

proxy-host 는 이 도메인에 사용되는 프록시 서버입니다 .

proxy-port 는 프록시 서버 포트입니다 .

**9.** [ 저장 ] 을 누릅니다 .

다음 특수 구성을 규칙에 동적으로 삽입할 수 있습니다 .

규칙에 문자열 프록시 서버로 proxylet-host:proxylet-port 가 들어 있으면 생성되는 PAC 파일에 는 이 문자열이 Proxylet 의 호스트 및 포트로 바뀝니다 .

#### 온라인 도움말

검색 채널 도움말 페이지의 [ 고급 검색 ] 영역에 표시됩니다 .

- URL 은 문서의 URL (Uniform Resource Locator, 웹 주소 ) 입니다 . URL 을 지정할 때에는 다 음 사항에 유의하십시오 .
	- 。 *다음과 동일* 또는 *다음으로 시작* 연산자를 사용할 경우 주소의 http:// 부분을 반드시 입 력해야 합니다 .

다음과 동일과 다음으로 시작 연산자는 더 이상 사용되지 않습니다 .

## <span id="page-34-0"></span>내게 필요한 옵션 기능

이 매체를 발행한 이후 릴리스된 내게 필요한 옵션 기능을 사용하려면 Sun 에 요청하여 구할 수 있는 섹션 508 제품 평가를 참조하여 관련 솔루션을 배포하는 데 가장 적합한 버전을 확인하십시오. 업데이 트된 응용 프로그램 버전은 <http://sun.com/software/javaenterprisesystem/get.html> 에서 볼 수 있습 니다 .

내게 필요한 옵션 기능 구현을 위한 Sun 의 방침에 대해 자세히 알아보려면 <http://sun.com/access> 를 방문하십시오 .

# <span id="page-35-0"></span>알려진 문제점 및 제한 사항

이 절에서는 HP-UX 용 Sun Java System Portal Server 6 2005Q4 의 알려진 문제점 및 제한 사항에 대 해 설명합니다 .

이 절은 다음 내용으로 구성됩니다 .

- [설치](#page-35-1)
- [구성자](#page-36-0)
- [Proxylet](#page-36-1)
- 포틀릿 [\(Portlet\)](#page-37-0)
- 온라인 [도움말](#page-38-0)
- 통신 [채널](#page-38-1)
- [Secure Remote Access](#page-44-0)
- [게이트웨이](#page-45-0)
- [NetFile](#page-45-1)
- [Netlet](#page-46-0)
- [Rewriter](#page-47-0)
- [설명서](#page-48-0)
- [Mobile Access](#page-49-0)
- [현지화](#page-57-0)

## <span id="page-35-1"></span>설치

#### 멀티 세션 설치 환경에서 게이트웨이 리디렉션이 일어나지 않는 문제 **(4971011)**

설치 모드와 관계 없이 멀티 세션 설치 중에 게이트웨이 리디렉션이 발생하지 않습니다 .
해결 방법

- **1.** Portal Server 브라우저를 시작하고 amconsole 에 액세스합니다 .
- **2.** " 서비스 구성 " 탭에서 " 게이트웨이 " 를 선택합니다 .
- **3.** 창의 오른쪽 아래에서 " 기본값 " 과 " 보안 " 탭을 누릅니다 .
- **4.** 그런 다음 " 비인증 URL" 필드에 http://IS-Host:port/amserver/UI/Login 과 같은 URL 을 추가합니다 .

예제 URL 은 http://boa.prc.sun.com:80/amserver/UI/Login 입니다 .

**5.** 마지막으로 수퍼 유저로 다음을 수행하여 포털 게이트웨이를 다시 시작합니다 .

/sbin/init.d/gateway -n default start debug

## 구성자

### **Identity Server** 가 **LDAPS** 에서 **Directory Server** 를 실행할 경우 **Portal Server** 구성자가 작동하지 않는 문제 **(5044585)**

해결 방법

DS 에 SSL 을 사용하지 않고 AMConfig.properties 를 비 SSL 포트로 업데이트하면 Portal Server 가 성 공적으로 설치됩니다 .

## Proxylet

### **iNotes** 와 **Microsoft Exchange 2000 SP3** 에서 **Proxylet** 이 지원되지 않는 문제 **(** 문제 아이디 없음 **)**

### 일부 기능을 수행할 때 **iNotes** 에 페이지를 표시하지 못하는 문제 **(6190570)**

다음 모듈에 대해 iNotes 에서 오류가 발생하고 " 페이지를 표시할 수 없습니다 " 라는 메시지가 표시 됩니다 .

- 메일
- 약속
- 작업
- 연락처
- 노트북

이 메시지는 [ 저장 ] 또는 [ 삭제 ] 버튼을 사용할 때 나타납니다 .

해결 방법

없습니다 .

### **Proxylet** 이 다운로드된 후 **NetFile** 도움말이 표시되지 않는 문제 **(6180420)**

Proxylet 및 NetFile 이 다운로드되면 NetFile 도움말이 표시되지 않고 Java 콘솔에 예외가 전달됩니다 . 해결 방법

없습니다 .

#### **Proxylet** 이 다운로드된 후 **SSL** 모드에서 포털 데스크탑에 액세스할 수 없는 문제 **(4990035)**

Portal Server 가 SSL 모드인 경우 Proxylet 이 다운로드된 후 포털 데스크탑을 다운로드할 수 없습니다 . 해결 방법

없습니다 .

#### **Proxylet** 규칙에 대한 도움말이 제공되지 않는 문제 **(5107957)**

Proxylet 규칙 구성에 대한 자세한 내용은 "Portal Server 6 2005Q4 설명서 업데이트"를 참조하십시오.

#### 사용자가 **Proxylet** 에서 **amconsole** 에 액세스하면 **"** 작업 취소 **"** 페이지가 표시되는 문제 **(6190566)**

게이트웨이를 통해 포털 데스크탑에 로그인한 다음 Proxylet 을 로드하고 관리 콘솔에 액세스하려고 하면 보기 목록 상자에 " 작업 취소 " 페이지가 표시됩니다 .

해결 방법

없습니다 .

# 포틀릿 (Portlet)

### 클러스터의 관리 대상 서버 간에 포틀릿 세션이 저장되지 않는 문제 **(6190600)**

포틀릿에 대한 HTTP 세션 페일오버가 작동하지 않습니다 .

해결 방법

## 온라인 도움말

### 주소록 채널에 대한 온라인 도움말 버튼이 없는 문제 **(6193284)**

브라우저에서 주소록 채널의 " 도움말 " 아이콘을 선택하면 " 페이지를 찾을 수 없습니다 " 예외가 발생 합니다 .

해결 방법

없습니다 .

## 통신 채널

### 메일 채널에 로그인 페이지가 표시되지 않는 문제 **(4873659)**

Sun Java System Messaging Server 의 ipsecurity 설정이 "yes" 로 설정되어 있으면 메일 채널에서 Messenger Express 클라이언트를 성공적으로 시작하지 못합니다. 메일 채널에서 Messenger Express 클라이언트를 성공적으로 시작하려면 Messaging Server의 ipsecurity 설정을 "no"로 설정해야 합니다.

해결 방법

Messaging Server 의 ipsecurity 설정을 "no" 로 설정합니다 .

### **MailProvider** 가 **SSL** 보안 **IMAP** 에서 작동하지 않는 문제 **(4919693)**

현재 MailProvider 구현은 SSL 보안 IMAP 에서 작동하지 않습니다 .

해결 방법

IMAPS 채널을 구성한 후 Web Server 를 컨테이너로 사용하는 Portal Server 에서 채널에 오류가 표시 되면 CLASSPATH 의 첫 번째 항목으로 mail.jar 을 변경합니다 .

mail.jar 파일을 CLASSPATH 의 첫 번째 파일로 추가하려면

- **1.** ws-install-dir/webserver/https-ws-instance-name/config/server.xml 파일을 엽니다.
- **2.** mail.jar 파일을 CLASSPATH 의 첫 번째 항목으로 변경합니다 .
- **3.** Web Server 를 다시 시작합니다 .

### 새로 만든 주소록 채널이 데스크탑에 나타나지 않는 문제 **(4922220)**

주소록 서비스를 먼저 구성해야 합니다 . AddressBookProvider 는 사전 구성되지 않으므로 , AddressBookProvider 를 구성하지 않으면 AddressBookProvider 를 기반으로 사용자가 만드는 채널 이 사용자의 데스크탑 또는 [ 컨텐트 ] 링크에 나타나지 않습니다 . 자세한 내용은 제 17 장의 " 주소록 채널 구성 " 절 및 Sun Java System Portal Server 관리 설명서의 부록 A 에서 "SSO 어댑터 템플리트 및 구성 " 을 참조하십시오 .

사전에 채워진 사용자 정의 채널 집합의 다른 통신 채널을 기반으로 채널을 만들면 만들어진 채널에 "Please specify a valid configuration ( 유효한 구성을 지정하십시오 )" 이라는 메시지가 표시됩니다 . 다른 통신 채널이 사용자의 데스크탑에 충분히 정의되어 있더라도 사용할 백엔드 서비스를 확인하기 위해 추가적인 관리 작업이 필요합니다 .

또한 관리 작업이 완료된 후 데스크탑 사용자가 통신 채널에 대해 백엔드 자격 증명 ( 아이디와 비밀번 호 등 ) 을 지정해야 합니다 . 데스크탑 사용자는 채널의 [ 편집 ] 버튼을 사용하여 채널의 이 값을 지정 할 수 있습니다 .

참고 userDefinedChannels 집합은 특정 설정에 적용되지 않을 수 있는 백엔드 서비스를 참 조하기 때문에 설치 환경에 따라 관리해야 합니다. 예를 들어, 이 집합의 모든 Lotus 공 급자는 Lotus 백엔드 서비스를 사용하는 포털 사용자가 없으면 적용되지 않는 통신 채 널을 위해 Lotus 백엔드 서비스와의 상호 작용을 참조합니다 .

#### 도메인 이름이 설정되지 않으면 캘린더 채널이 시작되지 않는 문제 **(4946959)**

캘린더 채널의 서버 이름에 정규 도메인 이름이 포함되어 있지 않으면 캘린더 채널이 시작되지 않습 니다 .

해결 방법

[ 서버 이름 ] 설정에 정규 호스트 이름이 사용되는지 확인합니다 .

#### **SSO** 어댑터 구성에서 분산 및 예비 개인 주소록을 지원하지 않는 문제 **(5020452)**

SSO 개인 주소록 (PAB) 어댑터의 이전 버전에서는 컨테이너 o=pab 가 사용자 디렉토리와 그룹 디렉 토리에 모두 있을 것으로 기대합니다 . Portal Server 6 2005Q1 에서는 PAB 디렉토리 서버를 지정하는 "SUN-ONE-ADDRESS-BOOK" 어댑터 템플리트 지원을 도입했습니다 . 이제 다음 등록 정보가 지원 됩니다 .

ugHost: PAB 조회용 LDAP 호스트 이름

ugPort: PAB 조회용 LDAP 포트

해결 방법

이 등록 정보들은 Identity Server 관리 콘솔에서 관리자가 "SUN-ONE-ADDRESS-BOOK" 의 SSO 어 댑터 템플리트에 수동으로 추가해야 합니다 .

- **1.** Access Manager 관리 콘솔에 로그인합니다 .
- **2.** [ 서비스 구성 ] > [SSO 어댑터 ] 를 선택합니다 .
- **3.** "SUN-ONE-ADDRESS-BOOK" 을 SSO 어댑터 템플리트로 선택합니다 .
- **4.** [ 등록 정보 편집 ] > [ 새 기본값 ] 을 선택합니다 .
	- **a.** 이름으로 "ugHost" 를 지정합니다 .
	- **b.** LDAP 호스트 이름을 지정합니다 .
	- **c.** [ 만들기 ] 를 선택합니다 .
- **5.** [ 등록 정보 편집 ] > [ 새 기본값 ] 을 선택합니다 .
	- **a.** 이름으로 "ugPort" 를 지정합니다 .
	- **b.** LDAP 포트를 지정합니다 .
	- **c.** [ 만들기 ] 를 선택합니다 .

### 메일 채널의 링크를 누르면 메일 클라이언트 대신 포털 데스크탑으로 연결되는 문제 **(5053733)**

사용자가 메일 채널에서 [ 로그아웃 ] 링크를 선택할 때 , 클라이언트 로그아웃 페이지의 로그아웃 페 이지가 표시되지 않고 포털 데스크탑 페이지가 대신 표시됩니다 .

### 해결 방법

이 문제가 발생하면 다음 절차를 수행하십시오 .

- **1.** 포털 데스크탑을 새로 고칩니다 .
- **2.** 이전 포털 페이지에서 메일 시작 링크를 누르면 메일 클라이언트를 다시 시작할 수 있습니다 .

로그아웃한 후 포털 데스크탑 대신 웹 메일 로그인 페이지를 표시하려면 다음을 수행합니다 .

**1.** 메시징 서버에서 다음 코드를 변경합니다 .

/var/opt/sun/messaging/config/html/main.js 파일에 exit()에서 호출되는 restart() 메소드가 있으 며 , exit() 는 logout() 에서 호출됩니다 .

```
function restart() {
    var ref = window.document.referrer != '' ? window.document.referrer : '/'
    if (ref.indexOf('mail.html') > 0)
    ref = '/
```

```
var ind = ref.indexOf('?')self.location.replace(ind > 0 ? ref.substring(0, ind) : ref)
}
```
첫 번째 줄을 변경하고 메일 서버 로그인 페이지의 URL 을 다음과 같이 제공합니다 .

var ref = window.document.referrer != '' ? "http://pavoni:2080" : '/'

- **2.** 메일 서버를 다시 시작합니다 .
- **3.** 브라우저 캐시를 지웁니다 .

```
테스트하려면
```
- **1.** [ 메일 시작 ] 을 누릅니다 .
- **2.** 웹 메일에서 로그아웃합니다 .
- **3.** 이전 세션이 유효하지 않으므로 [ 메일 시작 ] 을 눌러 웹 메일 로그인 페이지로 이동합니다 .

#### **UWC (Universal Web Client)** 메일 채널의 **[** 메일 시작 **]** 링크를 누를 때 메일함이 열리지 않는 문제 **(6179802)**

메일 시작 링크를 누르면 사용자의 받은 메일함 대신 Web Server 색인 페이지로 이동합니다 .

Java Server Enterprise 3 에서 포털 메일 채널은 포털 데스크탑에서 UWC 를 시작할 수 있습니다 .

MailProvider 에 기반을 둔 "UWCMail" 이라는 새로운 채널이 추가되었습니다 . UWCMail 채널은 기 본 조직 또는 루트 접미어에 사용할 수 있지만 메일함의 컨테이너와 연결되지 않습니다. UWCMail 채 널을 컨테이너에 추가해야 합니다 .

UWCMail 채널은 다음 등록 정보를 정의합니다 .

- title
- description
- ssoAdapter
- applicationHelperEdit
- applicationHelperURL

SSO 어댑터 구성은 sunUWCMail 이며 SSO 어댑터 템플리트는 SUN-UWC-MAIL 입니다 .

해결 방법

새 UWCMail 채널을 사용하려면 컨테이너에 UWCMail 채널을 추가하여 데스크탑에서 채널을 볼 수 있도록 해야 합니다 .

**1.** Access Manager 관리 콘솔에서 [ 내 프런트 페이지 ] 탭에 UWCMail 채널을 추가합니다 .

- **2.** UWCMail 채널을 편집하고 서버 설정을 지정합니다 . 예를 들어 , 포털 데스크탑에 새 사용자 로 로그인하고 다음 값을 입력하여 UWCMail 채널을 편집합니다 .
- 서버 이름 : *messaging-server-name*
- IMAP 서버 포트 : *messaging-server-imap-port*
- $\bullet$  0 <del>|</del> 0 | 0 |  $\Box$  : *uid*
- 사용자 비밀번호 : *password*
- SMTP 서버 이름 : *messaging-server-smtp-server-name*
- SMTP 서버 포트 : *messaging-server-smtp-port*
- 클라이언트 포트 : *messenger-express-client-port*
- 메일 도메인 : *hosted-domain*

### **UWC** 캘린더 채널에 캘린더가 표시되지 않는 문제 **(6179806)**

Java Server Enterprise 3 에서 포털 캘린더 채널은 포털 데스크탑에서 UWC 를 시작할 수 있습니다 .

새로 추가된 채널은 'UWCCalendar' 라 하며 CalendarProvider 를 기반으로 합니다 . UWCCalendar 채널은 기본 조직 또는 루트 접미어에 사용할 수 있지만 메일함의 컨테이너와 연결되지 않습니다 . UWCCalendar 채널을 컨테이너에 추가해야 합니다 .

UWCCalendar 채널은 다음 등록 정보를 정의합니다 .

- title
- description
- ssoAdapter
- ssoEditAttributes (clientHost 및 clientPort 노출 )
- applicationHelperEdit
- applicationHelperURL

SSO 어댑터 구성은 "sunUWCCalendar" 이며 SSO 어댑터 템플리트는 "SUN-UWC-CALENDAR" 입니다 .

### 해결 방법

이 새 채널을 사용하려면

UWCCalendar 채널을 컨테이너에 추가하여 데스크탑에서 채널을 볼 수 있도록 합니다 .

**1.** Access Manager 관리 콘솔에서 [ 내 프런트 페이지 ] 탭에 UWCCalendar 채널을 추가합니다 .

- **2.** UWCCalendar 채널을 편집하고 서버 설정을 지정합니다 . 예를 들어 , 포털 데스크탑에 새 사 용자로 로그인하고 다음 값을 지정하여 UWCCalendar 채널을 편집합니다 .
- 서버 이름 : calendar-server-name
- 서버 포트 : calendar-server-port
- $\bullet$  아이디 : uid
- 사용자 비밀번호 : password
- 클라이언트 서버 이름 : uwc-client-server-name
- 클라이언트 포트 : uwc-client-port

### **UWC** 주소록이 **UWC** 주소록 채널에 표시되지 않는 문제 **(6179807)**

SSO 어댑터 구현 WabpSSOAdapter 는 주소록 서버에 대한 백엔드 연결을 위해 clientPort 대신 port 를 사용합니다 . UWC 클라이언트가 포트 80 에 설치되지 않은 경우 포털 UWC 주소록이 실패합니다 .

#### 해결 방법

다음 중 하나를 수행하여 이 문제를 해결할 수 있습니다 .

- 포트 80 에 UWC 클라이언트를 설치합니다 .
- SSO 어댑터 템플리트 또는 구성 등록 정보 포트와 값을 clientPort 와 같게 설정합니다 .

SSO 어댑터 템플리트 또는 구성 등록 정보 포트와 값을 clientPort 와 같게 설정하려면 조직 수준에서 지정한 "port" 를 "Merge" 등록 정보로 추가합니다 . 채널의 편집 페이지에 채널의 "port" 가 표시되지 않습니다 .

포트를 "Merge" 등록 정보로 추가하려면

- **1.** Access Manager 관리 콘솔에 로그인합니다 .
- **2.** [ 서비스 구성 ] 을 선택합니다 .
- **3.** SSO 어댑터를 선택합니다 .
- **4.** SUN-UWC-ADDRESS-BOOK 에 대해 [ 등록 정보 편집 ...] 을 선택합니다 .
- **5.** [ 새 병합 ] 을 선택하고 다음을 지정합니다 .

Name: port

- **6.** [ 만들기 ] 를 선택합니다 .
- **7.** [ 완료 ] 를 선택합니다 .
- **8.** [Identity 관리 ] 를 선택합니다 .
- **9.** 조직을 선택합니다 .
- **10.** [ 서비스 ] 를 선택합니다 .
- **11.** SSO 어댑터를 선택합니다 .
- **12.** sunUWCAddressBook 에 대해 [ 등록 정보 편집 ...] 을 선택하고 등록 정보를 지정합니다 .
- **13.** [ 새 기본값 ] 을 선택하고 포트 값을 지정한 다음 [ 저장 ] 을 선택합니다 .

### 참고 사용자 수준에서 SSO 어댑터 속성이 기록된 기존 사용자가 있는 경우 기존 사용자가 조직 수준 변경 사항을 SSO 어댑터 구성에 상속하지 않기 때문에 이 해결 방법은 작동 하지 않습니다 . 그 대신 기본 등록 정보로 정의된 "host" 와 port 를 사용하여 SSO 어댑 터 템플리트를 업데이트할 수 있습니다 .

## Secure Remote Access

### **Portal Secure Remote Access** 를 통해 캘린더 링크에 액세스할 수 없는 문제 **(#4929710)**

데스크탑 사용자가 비보안 항목을 표시하도록 선택하면 캘린더 데스크탑이 표시됩니다 . 그러나 아무 링크도 나타나지 않습니다. 데스크탑 사용자가 비보안 항목을 표시하지 않도록 선택하면 캘린더 데스 크탑이 표시되지 않습니다 . 따라서 게이트웨이를 통해 캘린더 데스크탑 항목을 작동할 수 없습니다 .

### 해결 방법

Calendar Server에서 /opt/sun/calendar/config/ics.config를 편집합니다. render.xslonclient.enable = "yes" 줄을 변경합니다.

#### 게이트웨이를 통하면 **Proxylet** 규칙 편집 페이지가 매우 늦게 표시되는 문제 **(6181714)**

게이트웨이를 통해 Proxylet 규칙 편집 페이지를 호출하면 응답 속도가 매우 느리고 Proxylet 규칙 페 이지가 늦게 표시됩니다 .

해결 방법

## 게이트웨이

### **mkchroot** 가 게이트웨이에 대해 작동하지 않는 문제 **(5046586)**

./mkchroot 를 실행할 때 모든 환경 변수가 콘솔에 표시됩니다 . 그 다음 chroot 디렉토리를 제공한 후 첫 단계에서 스크립트가 실패합니다 . 이 문제는 Linux 플랫폼에서만 발생합니다 .

해결 방법

없습니다 .

### **Portal Server** 구성 요소가 별도 세션에 있을 때 게이트웨이를 통해 **Portal Server** 에 로그인할 수 없는 문제 **(6214635)**

이 문제는 Portal Server 구성 요소가 별도 세션에서 설치될 경우에만 발생합니다 .

해결 방법

Portal Server 서비스를 별도 세션에서 추가할 경우 다음을 확인하십시오 .

- 모든 Portal Server 가 관리 콘솔의 [ 게이트웨이 ] > [ 핵심 ] 아래에 나열됩니다 .
- 모든 Portal Server URL 은 [ 게이트웨이 ] > [ 보안 ] 아래의 비인증 URL 에 나열됩니다 .

### **Application Server** 를 중지 및 시작한 후 사용자가 게이트웨이를 통해 로그인할 수 없는 문제 **(6191449)**

Portal Server 가 Sun Java System Application Server 를 웹 컨테이너로 사용하면 , 경우에 따라 웹 컨 테이너를 중지한 다음 다시 시작하면 사용자가 게이트웨이를 통해 Portal Server 에 로그인할 수 없는 오류가 발생합니다 .

해결 방법

게이트웨이를 중지한 다음 다시 시작합니다 . 단말기 창에 다음을 입력합니다 .

gateway-base/bin/gateway stop

gateway-base/bin/gateway start

## **NetFile**

#### **NetFile** 에서 로컬 파일을 열 수 없는 문제 **(5033644)**

파일의 기본 디렉토리가 제거되었기 때문에 NetFile에서 로컬 파일을 열 수 없습니다. 사용자가 파일 디렉토리 트리를 확장하고 /tmp/1.txt와 같은 로컬 파일을 찾은 다음 [열기]를 누르면 다음과 같은 오 류 메시지가 표시된 경고 대화 상자가 나타납니다. /1.txt 파일을 찾을 수 없습니다. 위치를 확인하고 다시 시도하십시오.

해결 방법

없습니다 .

### **NetFile** 에서 **"FTP"** 유형의 공유를 추가하면 예외가 발생하는 문제 **(5053765)**

사용자가 NetFile Java1 또는 Java2 에서 FTP 공유를 추가할 수 없습니다 . 이 문제는 Linux 플랫폼에 서 발생합니다 .

해결 방법

시스템의 검색 PATH 에 ifconfig 가 추가되었는지 확인합니다 .

## **Netlet**

#### 다시 로그인한 후 **Netlet** 이 로드되지 않는 문제 **(2102626)**

Netlet 을 로드된 후 데스크탑에서 로그아웃한 다음 다시 로그인하려고 하면 Netlet 을 다시 시작할 수 없습니다 .

해결 방법

브라우저를 닫은 다음 새 브라우저를 열어서 다시 로드합니다 .

#### 기본 **Microsoft JVM** 으로 **Netlet** 을 로드하는 동안 **Microsoft Internet Explorer** 가 충돌하는 문제 **(2120110)**

Netlet 을 로드하는 동안 보안 메시지가 표시됩니다 . "yes" 를 눌러 계속하면 Microsoft Internet Explorer 가 충돌합니다 .

해결 방법

없습니다 .

#### **Java 1.4.2** 를 이용하는 브라우저 환경 설정에 **Pac** 파일이 지정되면 **Netlet** 이 작동하지 않는 문제 **(6204073)**

이 문제는 플러그인에서 pac 파일 위치가 지정된 형식을 인식하지 못할 경우에 발생할 수 있습니다 . 해결 방법

pac 파일의 위치에 대한 형식은 Java 의 여러 버전에 맞게 지정해야 합니다 .

## Rewriter

### **Microsoft Exchange 2003** 을 사용할 때 일부 페이지에 **gif** 파일이 표시되지 않는 문제 **(6186547)**

많은 인터페이스 이미지 파일이 표시되지 않습니다 .

해결 방법

없습니다 .

### **iNotes** 의 **[** 연락처 **]** 탭 아래에서 도움말 페이지가 관리 콘솔로 리디렉션되는 문제 **(6186541)**

iNotes 의 [ 연락처 ] 탭에서 [ 도움말 ] 버튼을 누르면 도움말 페이지 대신 관리 콘솔 페이지가 표시됩 니다 .

해결 방법

없습니다 .

### **iNotes** 가 제대로 로그아웃되지 않는 문제 **(6186544)**

iNotes 에서 로그아웃을 누르면 두 가지 환경 설정이 표시됩니다 . 이 중 어느 환경 설정을 눌러도 iNotes 에서 로그아웃되지 않습니다 .

해결 방법

없습니다 .

#### **Microsoft Exchange 2000 SP3** 에서 경고 메시지와 작업 취소 메시지가 나타나는 문제 **(6186535)**

Exchange 2000 SP3 에서 다음 작업을 수행할 때 보안 경고 메시지와 작업 취소 메시지가 표시됩니다 .

- [ 메일 ] 아래의 [ 새로 만들기 ] 탭을 누릅니다 .
- 드롭 박스 목록의 항목을 선택합니다 .
- [ 캘린더 ] 아래의 [ 새로 만들기 ] 탭을 누릅니다 .
- [ 삭제한 항목 폴더 비우기 ] 를 누릅니다 .
- 새 작업을 만듭니다 .

해결 방법

**Microsoft Exchange 2003** 에서 캘린더 알림 페이지의 **"** 항목 열기 **(open item)"** 버튼을 누르면 로그인 페이지 가 표시되는 문제 **(6186528)**

해결 방법

없습니다 .

### **Microsoft Exchange 2000 SP3** 을 사용할 때 특정 폴더로 이동 중 또는 복사 중 메시지가 작동하지 않는 문제 **(6186534)**

게이트웨이를 통해 Portal Server에 로그인하고 Microsoft Exchange 시스템 정보로 책갈피 채널을 편 집하면, Microsoft Exchange 인터페이스의 이동/복사 버튼을 누를 때 "작업을 수행할 수 없습니다" 오류가 발생합니다.

해결 방법

없습니다 .

### **Microsoft Exchange 2000 SP3** 을 사용할 때 드롭 박스 목록에서 임의의 항목을 선택할 때 작업 취소 메시지가 나타나는 문제 **(6186533)**

게이트웨이를 통해 Portal Server 에 로그인하고 Microsoft Exchange 시스템 정보로 책갈피 채널을 편 집하면 Microsoft Exchange 인터페이스의 메일 및 캘린더 드롭 박스 목록이 작동하지 않습니다 . " 작 업 취소 " 메시지가 표시됩니다 .

해결 방법

없습니다 .

### **Microsoft Exchange 2000 SP3** 을 사용할 때 **[** 삭제한 항목 폴더 비우기 **]** 를 누르면 **'** 작업 취소 **'** 가 표시되는 문 제 **(6186540)**

게이트웨이를 통해 Portal Server 에 로그인하고 Microsoft Exchange 시스템 정보로 책갈피 채널을 편 집하면 Microsoft Exchange 인터페이스의 삭제한 항목을 비울 수 없습니다 .

해결 방법

없습니다 .

## 설명서

### **Sun Java System Portal Server 6 2005Q1 Secure Remote Access** 관리 설명서의 **9** 장에 하위 절에 잘못된 제목이 있는 문제 **(** 문제 아이디 없음 **)**

" 모든 URL 다시 쓰기 사용 " 절은 " 모든 URI 다시 쓰기 사용 " 이 되어야 합니다 .

## Mobile Access

### 모바일 **amserver** 로그인 페이지가 올바르게 표시되지 않는 문제 **(6368306)**

모바일에서 amserver/UI/Login 페이지에 액세스하면 올바르게 표시되지 않습니다 .

해결 방법

```
1. 다음 perl 스크립트를 복사하고 ma.pl 이라고 명명합니다 .
   sub copyfiles()
   {
   # 디렉토리 이름 또는 경로 : 현재 작업 디렉토리와 관련되어야 합니다 .
   $dname=\$ [0];
   opendir(DIRHANDLE, $dname) or warn "couldn't open $dname : $!";
   while ( defined ($filename = readdir(DIRHANDLE)) )
   {
        # 조건은 파일 이름 끝에 jsp 가 포함되어 있는 경우에만 만족합니다 .
       if($filename = \frac{\sqrt{5}}{5})
        {
          $srcfile=$filename; 
          $filename =~ s/$\.jsp//g; # .jsp 를 파일 이름에서 제거합니다
          $filename .= "_UTF-8.jsp"; # _UTF-8.jsp 를 파일 이름에 연결합니다
          $cpcmd="cp \"$dname\\$srcfile\" \"$dname\\$filename\" \n";
          print "$cpcmd"; # 복사 명령을 인쇄합니다
          $etst=`$cpcmd`;
        }
      }
   }
   &copyfiles("config/auth/default/aml");
   &copyfiles("config/auth/default/wml");
   &copyfiles("config/auth/default/vxml");
   &copyfiles("config/auth/default/vxml/Nuance");
   &copyfiles("config/auth/default_de/aml");
```
&copyfiles("config/auth/default\_de/wml"); &copyfiles("config/auth/default\_fr/aml"); &copyfiles("config/auth/default\_fr/wml"); &copyfiles("config/auth/default\_ja/aml"); &copyfiles("config/auth/default\_ja/wml"); &copyfiles("config/auth/default\_es/aml"); &copyfiles("config/auth/default\_es/wml"); &copyfiles("config/auth/default\_ko/aml"); &copyfiles("config/auth/default\_ko/wml"); &copyfiles("config/auth/default\_zh/aml"); &copyfiles("config/auth/default\_zh/wml"); &copyfiles("config/auth/default\_zh\_CN/aml"); &copyfiles("config/auth/default\_zh\_CN/wml"); &copyfiles("config/auth/default\_zh\_TW/aml"); &copyfiles("config/auth/default\_zh\_TW/wml");

**2.** Access Manager 서비스 웹 모듈의 web.xml 을 편집합니다 . 필터 태그가 주석으로 처리됩니 다 . 주석을 제거하십시오 .

웹 서버가 컨테이너인 경우 ,

<webserver-installdir>\<instancedir>\is-web-apps\services\WEB-INF\web.xml

응용 프로그램 서버가 컨테이너인 경우 ,

<appserver-var-dir>\domains\<domain-name>\applications\j2ee-modules\amserver\W EB-INF\web.xml

예를 들면 다음과 같습니다.

다음 부분을 찾아 ,

<!-- <filter>

<filter-name>amlcontroler</filter-name>

<filter-class>com.sun.mobile.filter.AMLController</filter-class>

</filter>

<filter-mapping>

<filter-name>amlcontroler</filter-name>

```
<url-pattern>/*</url-pattern>
```
</filter-mapping>

다음과 같이 변경합니다 .

<filter>

```
<filter-name>amlFilter</filter-name>
```
<filter-class>com.sun.mobile.filter.AMLController</filter-class>

</filter>

<filter-mapping>

<filter-name>amlFilter</filter-name>

<url-pattern>/\*</url-pattern>

</filter-mapping>

**3.** 다음 디렉토리에서 ma.pl Perl 스크립트를 실행합니다 .

웹 서버가 컨테이너인 경우 ,

<webserver-installdir>\<instancedir>\is-web-apps\services\

응용 프로그램 서버가 컨테이너인 경우 ,

<appserver-var-dir>\domains\<domain-name>\applications\j2ee-modules\amserver\

**4.** 웹 컨테이너를 다시 시작합니다 .

### 모바일 액세스에서 쿠키 없는 모드가 작동하지 않습니다 **.**

쿠키 없는 모드에서 로그인 페이지에 액세스하려고 시도하면 모바일 액세스가 제대로 작동하지 않습 니다 .

해결 방법

없습니다 .

### 고유의 **JSP** 데스크탑에서 **frontPageSize** 가 최대 데크 크기 **(WmlDeckSize)** 를 초과할 경우 처리되지 않는 문 제 **. (http://docs.sun.com/source/817-5323/index.html** 참조 **) (4950078).**

해결 방법

없습니다 .

### 메일이 가끔 **HTML** 문서로 표시되는 문제 **(4938743)**

본문에 HTML 을 사용하여 보내진 메일은 HTML 소스와 함께 표시됩니다 .

해결 방법

해결 방법이 없습니다 . 그러나 메일의 원래 서식을 보존하려면 메일 응용 프로그램에 대한 설정을 일 반 텍스트로 변경하십시오 .

그러려면 Netscape 에서 메일 클라이언트를 사용하여 다음 작업을 완료합니다 .

- **1.** 메뉴의 [ 편집 ] 환경 설정에서 [ 기본 설정 ] > [ 메일 및 뉴스그룹 ] 을 선택합니다 .
- **2.** [ 메일 및 뉴스그룹 ] 메뉴에서 [ 보내기 형식 ] 을 눌러 [ 보내기 형식 ] 기본 설정을 표시합니다 .
- **3.** [ 메시지를 일반 텍스트로 변환 ] 환경 설정을 선택하고 [ 확인 ] 을 누릅니다 .

Outlook Express 클라이언트의 경우

- **1.** [ 도구 ]-> [ 옵션 ]-> [ 보내기 ] 를 선택합니다 .
- **2.** [ 메일 보내기 형식 ] 항목에서 [HTML] 대신 [ 일반 텍스트 ] 를 선택합니다 .
- **3.** [ 저장 ] 을 선택합니다 .

### **JES** 설치 프로그램을 실행하는 동안 **Portal Server** 구성 패널의 문서 루트 디렉토리에 나타난 기본값이 틀린 문 제 **(6203728)**

이 문제는 다른 종속 제품이 설치 및 구성된 후 Access Manager 의 인스턴스가 아닌 별도 인스턴스에 Portal Server 를 설치하는 동안 Portal Server 를 독립적으로 설치할 때 발생합니다 .

해결 방법

Portal Server 가 배포된 웹 컨테이너가 Sun Java Enterprise System Web Server 인 경우 , JES 설치 프 로그램을 실행하는 동안 나타나는 Portal Server 구성 패널에 문서 루트 디렉토리의 올바른 경로가 입 력되었는지 확인합니다 .

예를 들어 , Sun Java Enterprise System Web Server 를 \*/opt/sun/webserver\* 에 설치한 경우 문서 루 트 디렉토리는 \*/opt/sun/webserver\* 입니다 .

### 모바일 응용 프로그램 및 서비스 페이지의 **[** 컨텐트 **]** 링크를 누르면 **"** 잘못된 요청 **"** 메시지가 표시되는 문제 **(5043783)**

잘못된 요청 오류는 서비스 환경 설정에 대한 도움말 페이지의 [ 컨텐트 ] 링크를 누를 경우에만 발생 합니다 . 이 문제는 Access Manager 관리 콘솔 > [Identity 관리 ] 탭에서 도움말에 액세스하는 동안 발 생합니다.

해결 방법

#### 보기 **:** 날짜 포함 규칙이 작동하지 않는 문제 **(6212818)**

검색 필터에 dd/mm/yyyy의 문자열 형식을 사용하여 날짜를 검색하면 검색되지 않습니다.

해결 방법

IMAP 는 날짜를 Wed, 04 Jun 2003 13:06:55 -700 형식으로 저장합니다 . 이 형식을 사용하여 검색 필터 를 지정하면 정상적으로 검색됩니다 .

#### 보기 이름에 공백이 있으면 **[** 보기 **]** 링크가 표시되지 않는 문제 **(6212854)**

[ 보기 ] 이름이 공백으로 시작하거나 끝나면 장치에 [ 보기 ] 링크가 표시되지 않습니다 . [ 보기 편집 ] 을 누르면 널 포인터 예외가 발생합니다 .

해결 방법

보기와 규칙 이름의 앞이나 끝에 공백을 사용하지 마십시오 .

### **URL** 전달에서 모바일 및 데스크탑 사용자에 대한 **URL** 길이를 최소화해야 하는 문제 **(5020380)**

URL 전달에서는 데스크탑 및 전화 사용자에 대한 URL 길이를 최소화해야 합니다 .

해결 방법

리디렉션을 사용하여 한 서버의 문서를 요청하는 사용자를 다른 서버의 문서로 완벽하게 보낼 수 있 습니다 . 예를 들어 , 사용자가 http://home.suncom.net 을 입력하면 대상 URI 가 없습니다 . 이 접두 어는 웹 서버 관리 콘솔에서 해석되지 않고 다음과 같이 변환됩니다 .

접두어 : /index.html

아래와 같은 고정 URL 로 변환 :

http://home.suncom.net/amserver/UI/Login?module=MSISDN

웹 서버는 URI 가 /index.html 인 모든 포털 URL 을 고정 URL 에 전달합니다 . 웹 서버 인스턴스 obj.conf 파일에서 이 항목을 확인해보십시오.

NameTrans fn="redirect" from="/index.html"

url-prefix="http://portal.mobile.suncom.net/amserver/UI/Login?module=MSISDN"

#### 모바일 메일 및 주소록 기본 설정이 나오지 않는 문제 **(5011510)**

해결 방법

없습니다 .

### 쿠키 없는 모드에서 **Application Server 7.1 UR1** 사용 문제 **(5107310)**

해결 방법

Application Server 7.1 업데이트 릴리스 1 (UR1) 을 사용할 때 사용자가 쿠키 없는 모드를 사용해야 할 경우 다음 JVM 환경 설정을 Application Server 구성에 추가합니다 .

-DJ2EEDecodeURI

### 일본어를 사용하는 브라우저에서 규칙이 제대로 적용될 때 잘못된 규칙**/URL** 구문 보기 오류 **(6190033)**

사용자가 일본어를 사용하는 브라우저에서 규칙을 추가하면 "잘못된 규칙/URL 구문 보기" 오류 메 시지가 표시됩니다. 이 오류는 영어를 사용하는 브라우저에서는 발생하지 않습니다.

해결 방법

없습니다 .

### 서블릿 필터가 설정된 경우 웹 서버에서 컨텐트 유형을 항상 텍스트**/html**로 설정하는 문제 **(6174754)**

사용자가 Sun Java System Web Server 에서 배포된 Access Manager 인스턴스와 함께 포털 게이트웨 이를 배포할 경우 , Web Server 에서 컨텐트 유형을 항상 text/html 로 설정합니다 . 다음에 제공한 해 결 방법은 사용자가 Web Server 버그 6173293 ( 이 버그 때문에 게이트웨이 버그 5093084 가 발생함 ) 을 해결하는 데 도움이 됩니다 .

### 해결 방법

web-server-instance/config 디렉토리에서 obj.conf 파일을 다음과 같이 변경합니다 .

**1.** 다음 형식의 ObjectType 을 찾아 ,

ObjectType fn=force-type type=text/html

다음으로 교체합니다 .

# ObjectType fn=force-type type=text/html

**2.** 이렇게 변경한 후 웹 서버를 다시 시작합니다 .

### **palmOne Treo 180** 장치의 클라이언트 유형을 **cHTML** 로 변경하는 문제 **(6190070)**

palmOne Treo 180 모바일 장치에서 Mobile Access 에 액세스하면 컨텐트는 WML 마크업 언어를 사 용하여 표시됩니다 . Treo 180 은 cHTML 기반 모바일 장치입니다 . Treo 180 장치는 WML 을 표시할 수 있지만 cHTML 이 더 풍부한 마크업 언어이기 때문에 cHTML 이 바람직합니다 .

해결 방법

다음 절차를 통해 amconsole 을 사용하여 클라이언트 유형을 cHTML 로 변경할 수 있습니다 .

- **1.** 브라우저에서 http://hostname:port/amconsole 로 이동합니다 .
- **2.** 관리자로 로그인합니다 .
- **3.** [ 서비스 구성 ] 탭 -> [ 클라이언트 감지 ] -> [ 클라이언트 유형 ]: [ 편집 ] ( 오른쪽 패널 ) 을 누 릅니다 .

클라이언트 관리자가 표시됩니다 .

**4.** WML 범주를 선택하여 WML 기반 장치의 목록을 표시합니다 .

- **5.** UPG1\_UP\_4.0\_(compatible\_\_Blazer\_1.0) 을 편집하여 " 이 장치에 대한 바로 위 상위 유형 " 을 cHTML 로 변경합니다 .
- **6.** 장치 설정을 저장한 다음 전역 [ 클라이언트 감지 ] 설정을 저장합니다 .

클라이언트 유형 변경에 대한 자세한 내용은 Sun ONE Portal Server, Mobile Access 6.2 관리자 설명 서의 제 2 장 " 모바일 장치 관리 " 에서 " 클라이언트 관리자 사용 " 을 참조하십시오 .

#### 모바일 장치에서 익명으로 포털에 로그인하면 심각한 데스크탑 오류가 발생하는 문제 **(6184377)**

사용자가 XHTML 또는 WML 브라우저나 WML/XHTML 시뮬레이터를 사용하는 모바일 장치에서 익명 로그인을 사용하여 Portal Server 에 액세스하는 경우 다음 오류 메시지가 표시됩니다 .

" 데스크탑에 심각한 오류가 발생했습니다 . 이 문제는 서버에서 구성이 잘못되어 발생했을 수 있습니 다 . 이 문제를 관리자에게 보고하십시오 ."

해결 방법

없습니다 .

#### 모바일 데스크탑의 메일에서 **[** 보기 **]** 메뉴 환경 설정이 표시되지 않는 문제 **(6185041)**

CC/PP 기반 전화를 사용하는 경우 포털 데스크탑의 " 모바일 장치 " 부분에 올바른 장치 이름이 표시 되지 않을 수 있습니다 . 따라서 사용자가 보기를 장치와 연결할 수 없습니다 . 사용자가 컨텐트를 사용 자 정의하거나 장치에 맞게 레이아웃할 수 없습니다 . amconsole 을 사용하면 다음 해결 방법으로 모 바일 장치에 [ 보기 ] 메뉴 환경 설정을 활성화할 수 있습니다 .

해결 방법

사용자가 자신의 프로필에 수동으로 장치 이름을 추가해야 합니다 . CC/PP 호환 장치의 올바른 장치 이름은 CC/PP 프로필의 URL 이며 시작 부분과 끝 부분의 특수 문자를 "\_" 와 "\_" 문자로 바꿔야 합니 다 . 예를 들어 , URL 이 http://developer.openwave.com/uaprof/OPWVSDK62.xml 이면 장치 이름은 http \_ developer.openwave.com\_uaprof\_OPWVSDK62.xml 입니다.다음 절차에서는 사용자의 프 로필에 장치 이름을 추가하는 방법을 설명합니다 .

- **1.** 브라우저에서 http://hostname:port/amconsole 로 이동합니다 .
- **2.** 관리자로 로그인합니다 .
- **3.** [ 사용자 ] 를 누르고 -> 사용자를 누르고 -> [ 서비스 ] -> [ 포털 데스크탑 ] -> [ 편집 ] 을 차례로 누른 다음 -> XML 을 직접 편집합니다 .
- **4.** <Collection name="selectedClients"> 태그를 찾습니다 .

이 태그에 모든 선택된 클라이언트 장치가 나열됩니다 .

- **5.** 다음 태그를 추가합니다 . <String name="\_http\_\_\_developer.openwave.com\_uaprof\_OPWVSDK62.xml\_" value=""/>
- **6.** 변경 사항을 저장합니다 .
- **7.** 포털 데스크탑에 사용자로 로그인합니다 .
- **8.** 호출된 새 모바일 장치에서

http developer.openwave.com uaprof OPWVSDK62.xml 를 표시합니다.

**9.** 새 메일 보기를 이 장치에 연결합니다 .

**10.** Openwave 6.2 (xhtml) 시뮬레이터를 사용하여 로그인합니다 .

**11.** [ 보기 ] 메뉴가 표시됩니다 .

### 참고 참고 : selectedClients 컬렉션에 추가된 문자열은 CC/PP 프로필의 URL 이며 특수 문 자가 "\_" 로 바뀝니다 . 지원하고자 하는 각 CC/PP 장치에 대해 이 절차를 반복해야 합 니다 . URL 은 HTTP 헤더 또는 CCCPPClientDetector 로그 파일 (C:\Sun\AccessManager\debug 에 있음 ) 에서 찾을 수 있습니다 .

#### 모바일 메일 기본 설정에 사용할 수 있는 온라인 도움말이 없는 문제 **(6185112)**

사용자가 포털 데스크탑에서 [ 메일 편집 ] 을 눌러 모바일 메일 기본 설정에 액세스할 경우 모바일 메 일 기본 설정에 대한 도움말이 표시되지 않습니다 .

해결 방법

없습니다 .

### **HDML** 컨텐트를 표시하는 장치에서 캘린더 **,** 메일 및 주소록 정보 페이지의 일본어 문자에 대해 알 수 없는 문자 가 표시되는 문제 **(6191363)**

사용자가 캘린더 , 메일 및 주소록을 표시하는 경우 , HDML 컨텐트를 표시할 때 일본어 로켈에 대해 컨텐트가 손상됩니다 . 예 : 사용자가 다음과 같이 하는 경우

- **1.** 모바일 데스크탑에 로그인 . 컨텐트가 표시되고 일본어 문자도 표시됩니다 .
- **2.** 캘린더로 이동 . 캘린더 페이지 컨텐트가 표시되고 일본어 문자도 표시됩니다 .
- **3.** 캘린더 보기 . 캘린더 이벤트의 일본어 문자가 손상됩니다 .

메일과 주소록에 대해서도 같은 문제가 발생합니다 . 모바일 데스크탑 ( 맨 위 페이지 ) 과 캘린 더 , 메일 , 주소록의 기본 페이지가 작동하지만 사용자가 컨텐트를 찾아보려고 하면 페이지에 알 수 없는 문자가 표시됩니다. 다른 유형의 컨텐트에 대해서는 이 문제가 나타나지 않습니다. 알려진 문제점 및 제한 사항

#### 해결 방법

없습니다 .

### 메일 및 캘린더 이벤트를 브라우저에서 일본어로 보낸 다음 휴대 전화에서 보면 손상되며 반대의 경우도 마찬가 지인 문제 **(6191389)**

모바일 장치에서 일본어 캘린더 이벤트를 추가할 때 장치에는 이벤트가 표시되지만 브라우저에서 표 시하면 일본어 문자가 손상됩니다 . 또한 사용자가 브라우저에서 일본어 이벤트를 추가하면 브라우저 에는 이벤트가 표시되지만 모바일 장치에서 표시하면 손상됩니다 .

마찬가지로 사용자가 브라우저를 사용하여 일본어로 메일을 보내고 모바일 장치에서 메일을 보면 문 자가 손상됩니다. 사용자가 모바일 장치에서 메일을 보내는 경우 장치에는 메일이 표시되지만 브라우 저에 표시하면 손상됩니다 .

해결 방법

없습니다 .

## 현지화

### 태그**/**채널 제목**/**온라인 도움말이 모두 중국어 간체 대신 영어로 표시되는 문제 **(6381398)**

해결 방법

**1.** PS 가 설치된 디렉토리로 이동하고 다음과 같이 zh\_CN 로켈과 관련된 모든 xml 파일을 검색합 니다 .

# cd /opt/sun/portal\_svr

# find . -name \*.xml | grep zh\_CN

./*<*경로*>*/*<*파일 이름*>*\_zh\_CN.xml 형식과 같은 상대 경로와 함께 모든 파일을 표시하는 결 과가 나타납니다.

**2.** 단계 1 에서 "find" 명령의 결과로 얻은 각 파일에 대해 소프트 링크를 zh 에서 해당 zh\_CN 파일 로 만듭니다 .

예 :

단계 1 에서 find 명령 결과에 대해 다음과 같은 참조를 찾습니다 .

./samples/desktop/src/com/sun/portal/providers/dp/dp-channels\_zh\_CN.xml

다음과 같이 이에 대한 소프트 링크를 만듭니다 .

# ln -s

./samples/desktop/src/com/sun/portal/providers/dp/dp-channels\_zh\_CN.xml

./samples/desktop/src/com/sun/portal/providers/dp/dp-channels\_zh.xml

이제 /opt/sun/portal\_svr/samples/desktop/src/com/sun/portal/providers/dp/ 위치 에서 dp-channels\_zh.xml -> dp-channels\_zh\_CN.xml 소프트 링크를 만듭니다.

- **3.** 단계 1 의 "find" 명령에서 얻은 모든 파일에 대해 단계 2 의 소프트 링크 만들기 작업을 반복합 니다 .
- **4.** 모든 소프트 링크를 만든 후 L10N 구성자를 실행합니다 . 구성자 실행을 위한 명령은 다음과 같습니다 .
	- PS L10n 구성자를 실행하는 명령은 다음과 같습니다.

/usr/jdk/entsys-j2se/bin/java -DPS CONFIG DEBUG=y -DDEPLOY\_ADMIN\_PASSWORD=*<deploy admin password>* -DDS\_DIRMGR\_PASSWORD=*<LDAP directory manager password>* -DIDSAME\_LDAPUSER\_PASSWORD=*<AM ldap user password>* -DIDSAME\_ADMIN\_PASSWORD=*<AM admin password>* -DBASEDIR=PS-INSTALL-DIR -cp PS-INSTALL-DIR/sun/portal\_svr/lib/configL10N.jar com.sun.portal.config.ConfigureL10N

○ SRA 의 경우 L10N 구성자를 실행하는 명령은 다음과 같습니다.

/usr/jdk/entsys-j2se/bin/java -DPS\_CONFIG\_DEBUG=y -DDEPLOY\_ADMIN\_PASSWORD=*<deploy admin password>* -DDS\_DIRMGR\_PASSWORD=*<LDAP directory manager password>* -DIDSAME\_LDAPUSER\_PASSWORD=*<AM ldap user password>* -DIDSAME\_ADMIN\_PASSWORD=*<AM admin password>* -DBASEDIR=PS-INSTALL-DIR -cp PS-INSTALL-DIR/sun/portal\_svr/lib/configL10N.jar com.sun.portal.config.ConfigureL10N SRA

**5.** Portal Server 를 배포한 웹 컨테이너를 다시 시작합니다 .

### **amconsole** 의 **Portal Server** 부분이 **zh** 로켈 대신 영어로 표시되는 문제 **(6374889)**

해결 방법

브라우저의 언어 설정에서 zh 대신 zh\_CN 을 사용합니다 .

### **Portal MAP** 에서 **L10N** 사용자에게 영어 페이지를 표시하는 문제 **(6367547)**

해결 방법

중국어 간체 사용자의 경우 다음 단계를 수행해야 합니다 .

**1.** /var/opt/sun/portal\_svr/https-*<machinename>*/portal/web-apps/WEB-INF/classes 및 *<portal install base>*/portal\_svr/web-src/WEB-INF/classes 디렉토리로 이동합니다 .

zh 에 대해 다음 링크를 만듭니다 .

ln -s cal\_zh\_CN.properties cal\_zh.properties

ln -s mail\_zh\_CN.properties mail\_zh.properties

**2.** 웹 컨테이너를 다시 시작합니다 .

#### **Portal Server** 의 많은 **L10N depot** 이 설치되지 않는 문제 **(6368061)**

해결 방법

- **1.** HPUX\_PA-RISC/Product/identity\_svr/Packages/locale/*<locale-dir name>*/sun-identity-mobileaccess-core-*<locale>* 디렉토리로 이동합니다 .
- **2.** 다음 명령을 호출합니다 .

swinstall -s `pwd` sun-identity-mobileaccess-core-*<locale>*

이 depot 을 모든 7 개의 로켈에 따라 수동으로 설치한 후 AM 구성자를 실행해야 합니다 .

### **zh** 로켈에서 새 사용자를 등록할 수 없는 문제 **(6358271)**

해결 방법

Mozilla 브라우저를 사용합니다 .

### 포털에서 **3** 개의 채널이 **zh\_CN** 의 오류를 표시하는 문제 **(6367537)**

Portal Server L10N 구성 후 해결 방법을 적용합니다 .

### 해결 방법

/etc/opt/sun/portal\_svr/desktop 아래의 default\_zh\_CN, sampleportal\_zh\_CN 및 sampleportal zh CN 디렉토리에 대해 다음 소프트 링크를 만듭니다.

- cd /etc/opt/sun/portal\_svr/desktop
- ln -s ./default\_zh default\_zh\_CN
- ln -s ./sampleportal\_zh sampleportal\_zh\_CN
- ln -s ./anonymous\_zh anonymous\_zh\_CN

### 포털 **Portal Server** 에 **zh\_CN** 에 대한 온라인 도움말이 없는 문제 **(6367514)**

해결 방법

Portal Server L10N 구성 후 해결 방법을 적용합니다 .

- **1.** 다음 명령을 사용하여 /opt/sun/portal\_svr/web-src/docs/ 디렉토리 아래에 zh\_CN에서 zh 로의 소프트 링크를 만듭니다.
	- cd /opt/sun/portal\_svr/web-src/docs/

ln -s ./zh zh\_CN

- **2.** 다음 명령을 사용하여 다시 배포합니다 .
	- cd /opt/sun/portal\_svr/bin

./deploy

#### 날짜 및 시간이 캘린더의 로켈에 따라 표시되지 않는 문제 **(4971337)**

포털 데스크탑에서 날짜 및 시간이 올바른 로켈 형식으로 표시되지 않습니다 . 예를 들어 , 한국어 로켈 페이지가 설치된 경우 캘린더의 날짜 및 시간 형식이 한국어 형식으로 표시되지 않습니다 . 이 문제는 Mobile Access 팩의 현지화된 설치 환경에서만 발생합니다 .

해결 방법

없습니다 .

### 캘린더 작업에 대한 알림 시간이 수정되지 않는 문제 **(5031431)**

캘린더에 작업을 추가하고 알림 시간을 15 분으로 설정합니다 . 수정할 경우 작업의 알림 시간이 Calendar Express 에는 15 분으로 표시되는데 캘린더에는 1 분으로 표시됩니다 .

해결 방법

없습니다 .

#### **NetFile** 의 날짜가 서버의 로켈에 따라 달라지는 문제 **(5026281)**

날짜 형식은 서버의 로켈이 아닌 사용자의 로켈에 따라 달라져야 합니다 .

해결 방법

### 중국어 텍스트 파일을 첨부할 때 **Netmail** 에서 제대로 저장할 수 없는 문제 **(5031446)**

Netmail 을 사용하여 중국어 문자가 포함된 텍스트 파일을 첨부하면 Netmail 을 통해 이 파일을 받는 사용자가 파일을 제대로 저장할 수 없습니다 . 파일 문자가 손상됩니다 .

해결 방법

없습니다 .

#### 파일 이름이 멀티 바이트인 멀티 바이트 파일의 압축을 풀면 파일 이름이 손상되는 문제 **(5033641)**

멀티 바이트 파일 이름이 포함된 멀티 바이트 파일의 압축을 풀면 파일 이름이 손상됩니다 .

해결 방법

없습니다 .

### 주소록 항목의 이름 지정 순서가 일본어 사용자에게 이상해 보이는 문제 **(6197714)**

주소록 채널 및 맵 주소록에는 이름이 먼저 표시된 다음 성이 표시됩니다 . 이것을 성이 먼저 표시되고 이름이 나중에 표시되게 바꿔야 합니다 .

해결 방법

없습니다 .

### **Netmail Lite** 를 사용하여 일본어로 메일을 보낼 때 메일 내용 끝에 물음표 또는 알 수 없는 문자가 표시되는 문 제 **(6197737)**

해결 방법

없습니다 .

#### **de\_DE** 로켈을 사용할 경우 고급 검색 페이지가 잘못되는 문제 **(6208359)**

검색 탭을 누른 후 고급 검색 페이지가 나타나지만 페이지의 일부가 표시되지 않습니다 .

해결 방법

없습니다 .

#### **Secure Remote Access** 에서 관리 콘솔의 **Proxylet** 구성 페이지가 현지화되지 않은 문제 **(6208800)**

해결 방법

### **NetFile** 의 멀티 바이트 파일 이름을 **NFS** 서버의 공유 폴더 아래에 표시할 수 없는 문제 **(6193843)**

파일 이름에 멀티 바이트 문자가 포함되어 있는 경우 , 영어 이외의 언어 사용자는 Portal Server 데스 크탑을 통해 NFS 서버의 공유 폴더 아래에 있는 NetFile 파일에 액세스할 수 없습니다 .

해결 방법

없습니다 .

### 멀티 바이트 이름을 가진 채널의 **"** 편집 **"** 버튼을 누르면 빈 페이지가 표시되는 문제 **(6193860)**

해결 방법

없습니다 .

### **Notes** 채널에 노트를 게시할 수 없는 문제 **(6193889)**

포털 데스크탑 사용자는 채널을 편집할 수 없기 때문에 Notes 채널에 노트를 게시할 수 없습니다 .

해결 방법

dp-providers.xml 파일의 NoteProvider 에 대한 프로필 표시 부분을 아래의 굵게 표시한 부분과 같이 변경합니다 .

<Provider name="NotesProvider" class="com.sun.portal.providers.notes.NotesProvider">

<Boolean name="isEditable" value="true" advanced="true"/>

### 캘린더 채널의 시간 형식이 일본어 사용자에게 맞지 않은 문제 **(6196579)**

일본어 사용자의 경우 , 캘린더 채널의 시간 형식은 PM:HH:MM - AM:HH:MM 이어야 합니다 .

해결 방법

없습니다 .

### 사용자가 **Netlet** 경고 대화 상자를 취소할 수 없는 문제 **(2112878)**

Portal Server 데스크탑 사용자가 현지화된 Portal Server 구성에서 Netlet 을 통해 FTP 또는 Telnet 서 비스에 액세스하려고 하면 , Netlet 에서 " 확인 " 및 " 취소 " 환경 설정이 있는 경고 대화 상자가 표시됩 니다 . 이 때 사용자가 " 취소 " 를 누르면 대화 상자가 정지됩니다 .

해결 방법

### 일부 **JDK** 버전에서 **Java Web Start** 스타일로 **Instant Messenger** 를 호출할 수 없는 문제 **(6199908)**

이 문제는 J2SE 1.5.0 이 설치된 Windows 컴퓨터에서 사용자가 Portal Server 데스크탑에 액세스하려 고 할 때 발생합니다 .

해결 방법

없습니다 .

#### **NetFile Java1** 을 사용하여 메일을 보낼 수 없는 문제 **(4910252)**

파일 경로 또는 파일 이름에 멀티 바이트 문자가 포함되어 있으면 NetFile Java1 에서 메일 버튼을 사 용하여 파일을 보낼 수 없습니다 .

NetFile Java2 를 사용하면 파일을 메일로 보낼 수 있습니다 .

해결 방법

없습니다 .

#### **Netmail** 온라인 도움말에 지정된 날짜 형식이 틀린 문제 **(4920181)**

Netmail 온라인 도움말에는 메일 검색 날짜 형식이 mm-dd-yy 인 것으로 기술되어 있습니다 . 이 형식 이 많은 로켈에서 틀립니다 .

해결 방법

메일 검색을 위한 날짜 형식은 사용자의 로켈에 따라 달라집니다 . 예를 들어 , 일본어 로켈에서는 사용 자가 다음 날짜 형식을 사용해야 합니다 .

yyyy/mm/dd

#### 일부 유럽 **(EMEA)** 로켈의 경우 캘린더 채널에 사용된 날짜 형식이 틀린 문제 **(5033728)**

사용되는 날짜 형식은 월 , 일 , 연도입니다 . 이 형식이 일 월 연도여야 합니다 .

해결 방법

없습니다 .

#### 유럽 로켈의 경우 캘린더 채널의 이벤트에 틀린 시간 형식을 사용하는 문제 **(5033735)**

캘린더 채널에 표시되는 이벤트의 시간 형식이 틀립니다 (12 시간 ). Calendar Server 에 설정된 것과 같은 24 시간 형식을 사용해야 합니다 .

해결 방법

### **Netmail** 의 **Find** 응용 프로그램의 한국어 버전에서 일부 메시지를 제대로 찾지 못하는 문제 **(5036419)**

이전/당일 환경 설정에서 당일 값과 일치하는 메시지가 강조되지 않습니다. 이후/당일 환경 설정에 서 당일 값과 일치하는 메시지는 강조됩니다.

해결 방법

없습니다 .

### 중국어 간체 사용자의 경우 **,** 사용자 정보 채널의 편집 페이지에서 기본 언어가 영어인 문제 **(5036625)**

로켈 XML 파일이 zh 가 아닌 en 으로 설정됩니다 .

해결 방법

없습니다 .

### 익명 데스크탑 **(/portal/dt)** 이 브라우저에서 설정한 기본 설정 언어에 따라 표시되지 않는 문제 **(5059646)**

처음으로 익명 데스크탑에 액세스하면 브라우저에서 지정한 기본 설정 언어에 따라 표시됩니다. 브라 우저에서 기본 설정 언어를 변경하고 페이지를 다시 표시하면 데스크탑 컨텐트의 일부만이 브라우저 로켈로 표시됩니다 .

해결 방법

없습니다 .

### 언어를 선택하면 현지화 구성이 느려지는 문제 **(5074720)**

Portal Server 소프트웨어를 구성하려면 각 언어마다 몇 분이 소요됩니다 . 각 언어에서 많은 XML 파 일을 사용하며 각 파일에 대해 dpadmin 이 호출됩니다 .

해결 방법

없습니다 .

### **Portal Server Mobile Access** 에 대해 현지화된 인증 **JSP** 가 **Access Manager** 에 배포되지 않는 문제 **(6191601)**

이 JSP는 AccessManager/mobile\_auth\_jsps.jar에 제공되며 AccessManager/web-src/services에 압축을 풀어야 합니다. AccessManager/amserver.war도 다시 만들어 웹 컨테이너에 배포해야 합니다.

해결 방법

### **Portal Server** 가 스페인어 로켈에 대해 배포되지 않는 문제 **(6214289)**

Portal Server가 텍스트 중심 인터페이스를 사용하여 설치된 경우, Sun Java System Web Server 와 함 께 배포하면 Portal Server 가 시작되지 않을 수 있습니다 .

해결 방법

없습니다 .

### 일본어 로켈의 경우 **NetFile** 에서 **Windows 2000** 공유 폴더 이름이 제대로 표시되지 않는 문제 **(6215099)**

폴더 이름이 일본어 로켈에 대해서만 알 수 없는 문자로 표시됩니다 .

해결 방법

없습니다 .

# Sun Java Enterprise System 릴리스 4 의 알려진 문제점 및 제한 사항

### 원격 **Access Manager** 를 사용하여 **Portal Server** 를 배포할 수 없는 문제 **(6284663)**

이 베타 릴리스에서는 원격 Access Manager 를 사용하여 Portal Server 를 배포할 수 없습니다 . 해결 방법을 찾고 있는 중이며 최종 버전의 릴리스에서는 이 구성을 지원할 예정입니다 . 이 문제에 대한 자 세한 내용은 최종 제품의 릴리스 노트를 참조하십시오 .

Linux 베타 버전의 경우 Access Manager 와 Directory Server 가 각각 설치된 호스트 중 하나에 Portal Server 가 설치된 구성에서는 Portal Server 를 배포할 수 없습니다 .

해결 방법이 있습니다 . 그러나 올바르게 구현하기가 복잡하고 어렵기 때문에 권장하지는 않습니다 . 베타 평가판에서 반드시 구성해야 하는 경우 정보 제공 목적으로만 제시하는 해결 방법입니다 . 해결 방법은 다음과 같습니다 .

해결 방법

- **1.** Java Enterprise System 설치 프로그램에서 지금 구성 모드로 Access Manager 와 Directory Server 를 설치합니다 .
- **2.** Java Enterprise System 설치 프로그램에서 나중에 구성 모드로 다른 호스트에 Access Manager SDK 를 설치합니다 .
- **3.** 베타 버전 평가를 위한 구성에 적합한 데이터를 amsamplesilent 파일에 작성한 후 DEPLOY\_LEVEL=4 설정을 포함한 amconfig 스크립트를 사용하여 Access Manager 를 구성 합니다 .

**4.** 베타 버전을 평가하기 위한 구성에 적합한 데이터를 pssamplesilent 파일에 작성한 후 psconfig 스크립트를 사용하여 Portal Server 를 구성합니다 .

자세한 내용은 Sun Java Enterprise System 2005Q4 설치 설명서의 " 원격 Access Manager 를 사용하 는 Portal Server 예 " 를 참조하십시오 .

### 모바일 장치로 **Access Manager** 인증 페이지에 액세스할 수 없는 문제 **(6264551)**

모바일 장치 사용자가 "amserver/UI/Login" URL 을 사용하여 모바일 데스크탑에 로그인할 수 없습 니다.

해결 방법

없습니다 .

### **Access Manager** 에서 등록한 **Portal Server** 서비스는 **SDK** 를 통해 만든 사용자에 추가되지 않는 문제 **(6280171)**

위임된 관리자 유틸리티 (Access Manager SDK 사용 ) 인 commadmin 를 사용하여 만든 사용자에게 는 Portal Server 에 로그인하는 데 필요한 기본 서비스가 없습니다 .

### 해결 방법

commadmin 유틸리티를 사용하여 만든 사용자의 경우 Access Manager 관리자 콘솔을 사용하여 필 요한 해당 사용자 서비스를 등록해야 합니다 .

또한 amadmin 유틸리티 또는 ldapmodify 유틸리티를 사용하여 등록된 서비스에 추가할 수 있습니 다 . 사용자가 여럿인 경우 스크립트를 작성하여 사용자를 추가하는 것이 좋습니다 .

### 채널이 구성되기 전에 통신 채널의 비밀번호 필드에 값이 입력되어 있는 문제 **(6280707)**

해결 방법

없습니다 .

### **UWC** 캘린더가 게이트웨이를 통해 표시되지 않는 문제 **(6218353)**

캘린더 시작 링크를 클릭하면 오류 메시지가 표시됩니다 .

### 해결 방법

UWC 가 게이트웨이와 작동하려면 다음 단계를 수행합니다 .

- **1.** 관리 콘솔에 로그인한 다음 서비스 관리에서 게이트웨이 프로필을 누릅니다 .
- **2.** [ 핵심 ] 탭에서 [ 쿠키 관리 사용 ] 을 선택합니다 .
- **3.** 목록 상자에서 포트 번호를 선택하여 Calender, Messaging 및 UWC URL 을 " 세션이 전달될 URI" 에 추가합니다 .
- **4.** [Rewriter] 탭에서 [ 모든 URL 다시 쓰기 사용 ] 을 선택합니다 .
- **5.** 게이트웨이를 다시 시작합니다 .

### 프록시 인증이 사용되는 경우 주소록 시작 링크가 나타나지 않는 문제 **(2126154)**

기본적으로 UWC 가 사용되면 Messenger Express 에서 "webmailsid" 쿠키를 사용합니다 . 이 경우 포 털 주소록 채널에서 주소록 시작이 나타나지 않습니다 . 이 버그를 해결하려면 적절한 옵션을 설정해 야 합니다 .

### 해결 방법

다음 해결 방법 중 하나를 사용합니다 .

- UWC 가 설치된 경우 Messaging Server 의 local.webmail.sso.uwcenabled 옵션이 "1" 로 설 정됩니다 . 이 값은 Messenger Express 에게 쿠키를 사용하도록 알려줍니다 . configutil 도구 를 사용하여 local.webmail.sso.uwcenabled 옵션을 "0" 으로 설정합니다 .
- local.service.http.cookiename 이 비어 있는지 , 또는 설정되지 않았는지 확인합니다 .

### **Proxylet** 규칙 창을 열 때 오류 메시지가 나타나는 문제 **(6285755)**

Access Manager 콘솔에서 Proxylet 규칙 창을 열 때 오류 메시지가 나타납니다 . 이 오류는 BEA WebLogic 웹 컨테이너를 사용하는 경우에만 발생합니다 .

해결 방법

없습니다 .

### **Linux** 에서 **BEA WebLogic 8.1** 웹 컨테이너를 사용하는 경우 **WSRP** 기능이 중단되는 문제 **(6285752)**

WSRP 제작자의 구성 중에 생성된 제작자와 소비자를 추가하면 오류가 발생합니다 .

해결 방법

없습니다 .

#### 게이트웨이를 통해 로그인 및 로그아웃 페이지가 올바르게 표시되지 않는 문제 **(6285748)**

게이트웨이를 통해 Access Manager 콘솔 로그인 및 로그아웃 페이지에 액세스하면 글꼴 크기 , 페이 지 배치 및 프레임 폭이 바뀝니다 .

해결 방법

# 재배포 가능 파일

Sun Java System Portal Server 6 2005Q4 에는 사용자가 재배포할 수 있는 파일이 포함되어 있지 않습 니다 .

# 문제 보고 및 사용자 의견 제공 방법

Sun Java System Portal Server 에서 문제가 발생하는 경우 다음 방법 중 하나로 Sun 고객 지원 부서로 연락하십시오 .

• Sun 소프트웨어 지원 서비스 웹 사이트 http://www.sun.com/service/sunone/software

이 사이트에는 기술 자료 , 온라인 지원 센터 및 제품 추적 외에도 유지 보수 프로그램과 지원 연락처 전화번호에 대한 링크가 있습니다 .

• 유지 보수 계약과 관련된 파견 전화번호

문제 해결에 도움이 되도록 지원을 요청할 때 다음 정보를 준비해두십시오 .

- 문제가 발생한 상황과 작동에 미치는 영향 등 문제에 대한 설명
- 컴퓨터 종류 , 운영 체제 버전 및 패치를 포함한 제품 버전 그리고 문제에 영향을 미칠 수 있는 기타 소프트웨어
- 문제가 발생하기 위해 거쳐야 하는 자세한 과정
- 모든 오류 로그 또는 코어 덤프

문제가 클라이언트와 관련 있는 것으로 보이는 경우에는 다음 정보를 제공해주십시오 .

- 새 클라이언트 유형
- 변경된 기본 클라이언트 유형 설정과 변경 방식
- Solaris 플랫폼에 대한 /var/opt/sun/identity/debug/render.debug 파일 또는 /var/opt/sun/identity/debug/MAPFilterConfig 파일에서 보고된 오류나 예외. HP-UX 플랫 폼의 경우, /var/opt/sun/identity/debug/MAPFilterConfig 파일에 보고된 오류나 예외. Windows 플랫폼의 경우, [INSTALLDIR]/AccessManager/debug 파일에보고된오류나예외.
- taglibs 로그 파일 /var/opt/sun/identity/debug/mapJsp에서 보고된 예외

## Sun 은 여러분의 의견을 환영합니다

Sun 은 설명서의 내용 개선에 노력을 기울이고 있으며 , 여러분의 의견과 제안을 환영합니다 .

의견을 보내시려면 <http://docs.sun.com> 으로 이동한 다음 Send Comments ( 의견 보내기 ) 를 누릅니 다 . 온라인 양식의 해당 필드에 설명서 제목과 부품 번호를 입력해 주십시오 부품 번호는 해당 설명서 의 제목 페이지나 문서 맨 위에 있으며 일반적으로 7 자리 또는 9 자리 숫자입니다 .

# Sun 의 추가 자원

다음 웹 사이트에서 Sun Java System 에 대한 유용한 정보를 찾아볼 수 있습니다 .

- Sun Java System 문서 자료 [http://docs.sun.com/prod/java.sys](http://docs.sun.com/app/docs/prod/java.sys)
- Sun Java System 전문가 서비스 <http://www.sun.com/service/sunps/sunone>
- Sun Java System 소프트웨어 제품 및 서비스 <http://www.sun.com/software>
- Sun Java System 소프트웨어 지원 서비스 <http://www.sun.com/service/sunone/software>
- Sun Java System 지원 및 기술 자료 <http://www.sun.com/service/support/software>
- Sun Java System 상담 및 전문 서비스 <http://www.sun.com/service/sunps/sunone>
- Sun Java System 개발자 정보 <http://sunonedev.sun.com>
- Sun 개발자 지원 서비스 [http://www.sun.com/developers/support](http://www.sun.com/developers/support )
- Sun Java System 소프트웨어 교육 <http://www.sun.com/software/training>
- Sun 소프트웨어 데이터 시트 <http://wwws.sun.com/software>

Copyright © 2006 Sun Microsystems, Inc. 모든 권리는 저작권자의 소유입니다 .

Sun Microsystems, Inc. 는 본 설명서에서 사용하는 기술과 관련한 지적 재산권을 보유합니다 . 특히 이러한 지적 재산권에는 <http://www.sun.com/patents> 에 나열된 하나 이상의 미국 특허 및 추가 특허 또는 미국 및 기타 국가에서 특허 출원 중인 응용 프 로그램이 포함될 수 있습니다 .

#### **SUN PROPRIETARY/CONFIDENTIAL.**

U.S. 정부 권한 - 상용 . 정부 사용자는 Sun Microsystems, Inc. 표준 사용권 계약과 FAR 의 해당 규정 및 추가 사항의 적용을 받 습니다 .

본 제품의 사용은 사용권 계약의 적용을 받습니다 .

본 배포판에는 타사에서 개발한 자료가 포함될 수 있습니다 .

본 제품의 일부는 Berkeley BSD 시스템일 수 있으며 University of California 로부터 라이센스를 취득했습니다 .

Sun, Sun Microsystems, Sun 로고 , Java 및 Solaris 등은 미국과 기타 국가에서 Sun Microsystems, Inc. 의 상표 또는 등록 상표 입니다 . 모든 SPARC 상표는 라이센스 하에 사용되며 미국 및 기타 국가에서 SPARC International, Inc. 의 상표 또는 등록 상표 입니다 .

Sun 의 추가 자원